**PROJECT REPORT ON DIU HOSTEL**

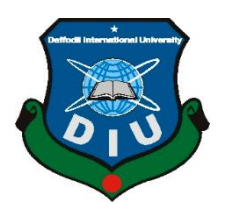

# **DAFFODIL INTERNATIONAL UNIVERSITY DHAKA, BANGLADESH SEPTEMBER 2022**

## **DIU HOSTEL**

#### **BY**

#### **MIAH MOHAMMAD TAMJID ID: 183-15-2238**

This Report Presented in Partial Fulfillment of the Requirements for the Degree of Bachelor of Science in Computer Science and Engineering

Supervised By

**Naznin Sultana** Assistant Professor Department of CSE Daffodil International University

Co-Supervised By

**Mushfiqur Rahman** Sr. Lecturer Department of CSE Daffodil International University

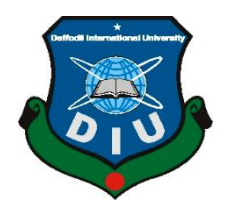

# **DAFFODIL INTERNATIONAL UNIVERSITY DHAKA, BANGLADESH SEPTEMBER 2022**

## **APPROVAL**

This Project titled "DIU HOSTEL", submitted by \*MIAH MOHAMMAD TAMJID\*, ID No: 183-15-2238 to the Department of Computer Science and Engineering, Daffodil International University, has been accepted as satisfactory for the partial fulfillment of the requirements for the degree of B.Sc. in Computer Science and Engineering and approved as to its style and contents. The presentation has been held on \* 13-09-2022 \*.

## **BOARD OF EXAMINERS**

Dr. S M Aminul Haque **Associate Professor & Associate Head** Department of CSE Faculty of Science & Information Technology Daffodil International University

**Internal Examiner** 

**Fahad Faisal Assistant Professor** Department of CSE Faculty of Science & Information Technology Daffodil International University

**Fourcan Karim Mazumder Assistant Professor** Department of CSE Faculty of Science & Information Technology Daffodil International University

ď

Dr. Mohammad Shorif Uddin Professor Department of Computer Science and Engineering Jahangirnagar University

**External Examiner** 

**Internal Examiner** 

Chairman

#### **DECLARATION**

I hereby declare that, this project has been done by us under the supervision of Name**, Naznin Sultana, Assistant Professor, Department of CSE** Daffodil International University. I also declare that neither this project nor any part of this project has been submitted elsewhere for award of any degree or diploma.

#### **Supervised by:**

**Naznin Sultana** Assistant Professor Department of CSE Daffodil International University

**Co-Supervised by:** 1941,09.22  $M$ 

**Mushfiqur Rahman** Sr. Lecturer Department of CSE Daffodil International University

**Submitted by:**

Tamjid

**Miah Mohammad Tamjid** ID: 183-15-2238 Department of CSE Daffodil International University

#### **ACKNOWLEDGEMENT**

Firstly, I evince my deepest thanks and gratefulness to almighty Allah for his heavenly blessing that makes me possible to complete the final year project successfully.

I will really thankful, and pleasure, our profound our indebtedness to our department head **Dr. Touhid Bhuiyan** supervisor **Naznin Sultana** Assistant professor department of CSE, Daffodil International University, Dhaka. Deep knowledge & keen harsh of my supervisor in the field of impact of usability prototype obedient to carry out this project. Their unremitting moderation, administrative command, nonstop motivation, constant and persistent guidance, juvenile judgment, valuable guidance, reading many inferior drafts, and correcting them at all stages have made it possible to complete this project. I might want to offer my warmest thanks to **Naznin Sultana** mam for his kind help to complete my project and furthermore to other employees and the staff of the CSE department of Daffodil International University. I would like to thank my entire course mate at daffodil international university, who took part in this analysis while completing the course work.at last, I must support with due respect the constant support and patients of my parents.

Finally, I must acknowledge with due respect the constant support of my parents.

#### **ABSTRACT**

This The Internet and technology are the norm today. I can immediately meet my needs without going outdoors. Everyday items that I use is becoming more and more digitalized. I can readily connect with people now by using the internet, so I no longer need to write afterwards. The majority of students today leave their homes for quality education and reside in hostels. As university students, I believe that a student's hostel is crucial at this time. The era of technology is upon us. However, the majority of hostel reserves are old.

I make the choice to create a digital internet platform for the hostel as a result. Hostels abound at Daffodil International University. However, these are not computerized and are easier for students to utilize. I have created our project for our university as a result. Every student at Diu has their own unique ID and email address. This email helps us identify the Diu student. Students must first register using their Diu email address and password. A student uses our system as a legitimate user after successfully logging in. However, no one may use this service, such as booking seats, food orders, buy tickets, doctor appointments, etc without our email address. Daffodil can buy software to solve this problem. But my project has some specialty.

No one can access my software without a valid Diu email. It has a check-in and checkout option. So, I can easily track a student. But I have some limitations in this modern time most of the students use the digital payment method. But I cannot provide this service .in this time. For solving this problem, I can try to develop a digital payment gateway like cucumbers.

## **Table of Contents**

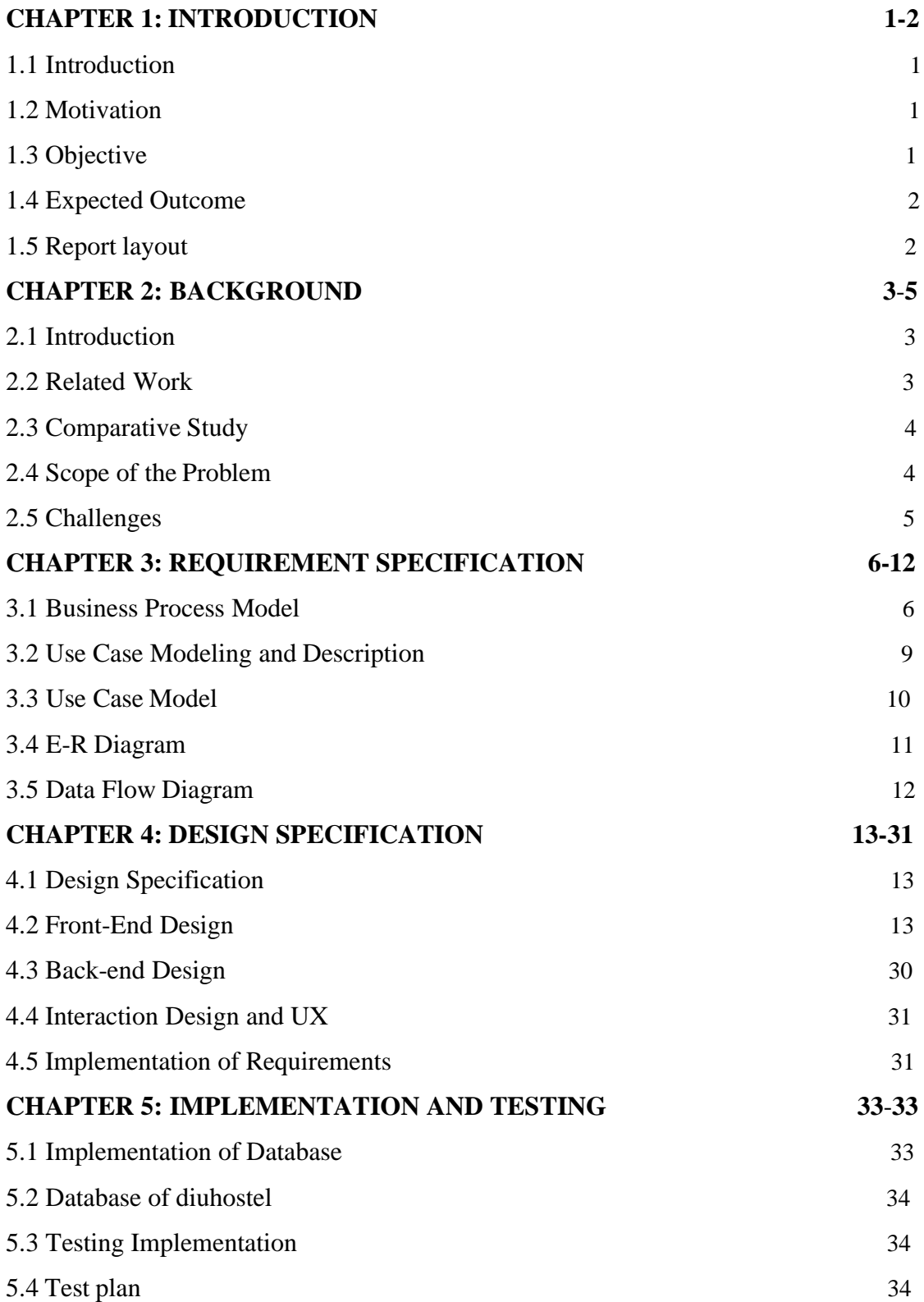

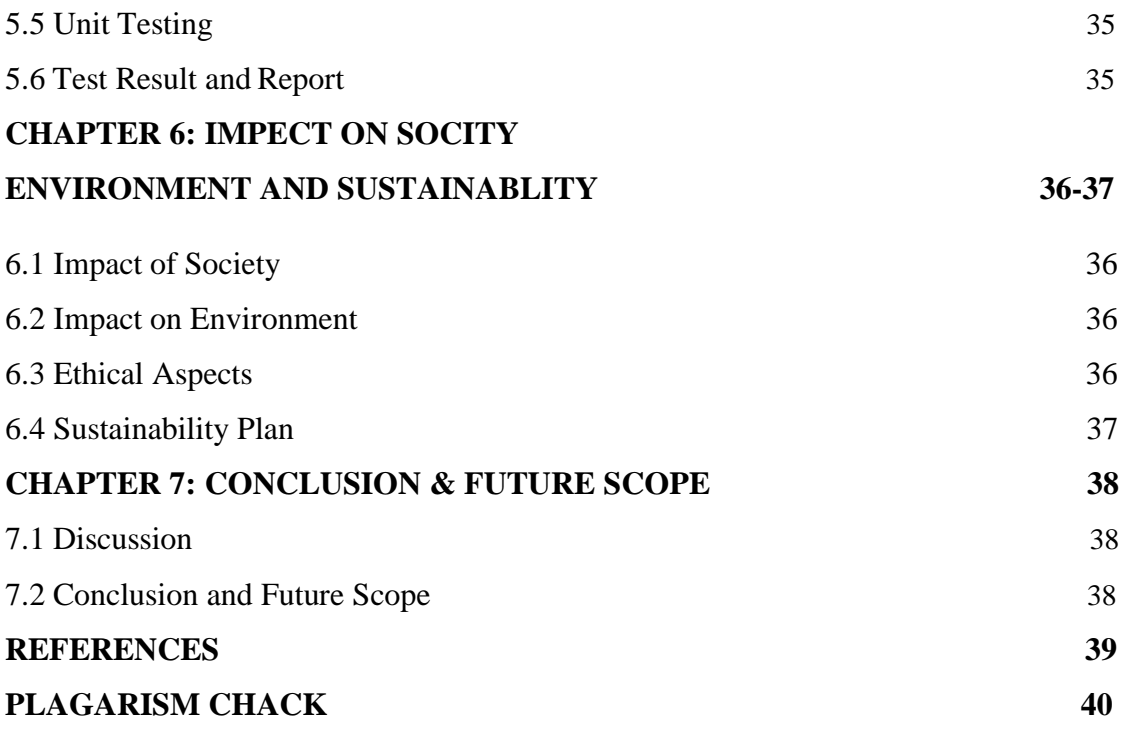

## **LIST OF FIGURES**

<span id="page-8-0"></span>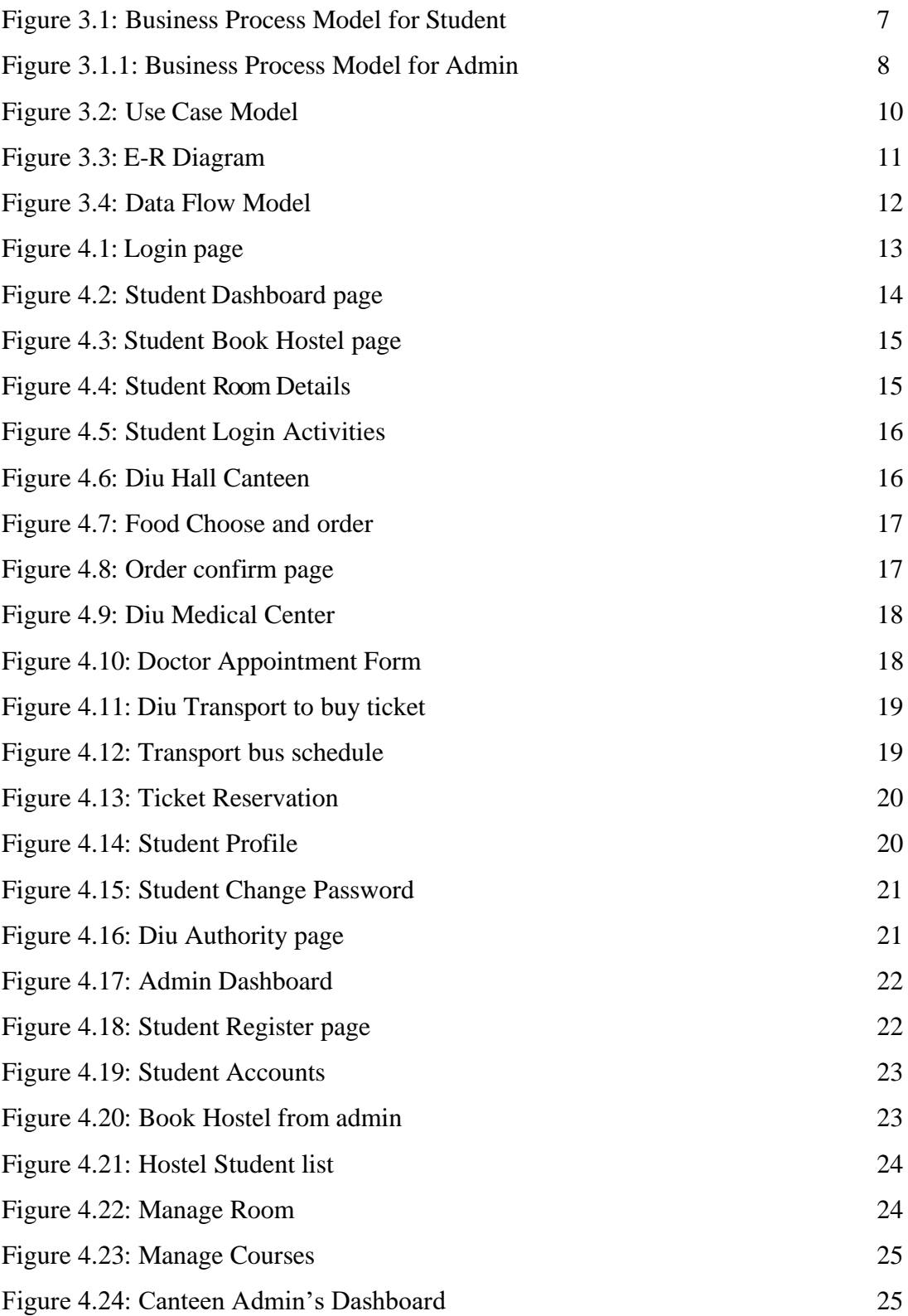

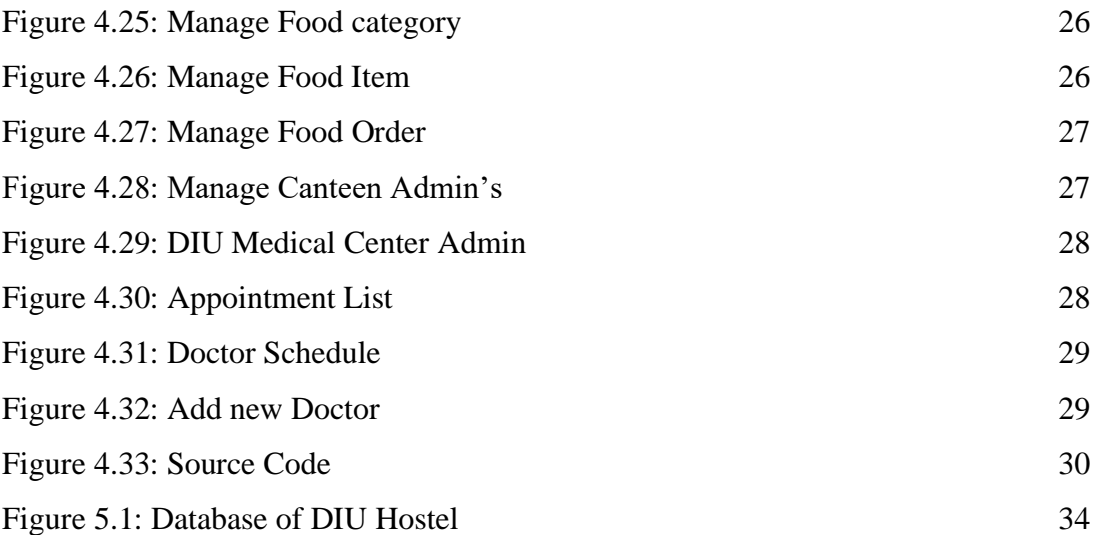

# **CHAPTER 1 INTRODUCTION**

#### <span id="page-10-0"></span>**1.1 Introduction**

The present age is the age of technology. We can solve everything wonderfully through technology. By being a student at Daffodil International University, for doing something for our university I made a hostel management system so that our university can manage its hostel activities smartly by using this website. Students can see Hostel activity, Room Book, Order Food from DIU Hall Canteen, Buy ticket from DIU Transport, Doctor Appointment from DIU Medical Center, Live Chat Support and see update notices from this website.

#### <span id="page-10-1"></span>**1.2Motivation**

The era we live in is a technological one. With technology, we can solve any problem perfectly. As a Daffodil International University student, I created a hostel management system as a way to give back to my school and help it run its hostel operations more efficiently. Students may access this website's Hostel Activity, Room Book, Buy Ticket from DIU Transport, Doctor Appointment from DIU Medical Center, Live Chat Support, and Update Notices.

#### <span id="page-10-2"></span>**1.3Objective**

Going to build a system for the management of our DIU hostel which runs manually now. As DIU is rich in applying technology in all of its fields, this going to be the next step in this process. This system includes and management software applying for online hostel registration, maintain student details, visitor details, doctor appointment, transport system, hostel canteen to order food and more facilities without any problem for hostel management. Helps new students to make decisions in choosing their rooms remotely by checking room conditions and book it immediately. A secure system that keeps track automatically of the presence of the students.

## <span id="page-11-0"></span>**1.4Expected Outcome**

Project Features!

- 1. Hostel Room details.
- 2. Graphical view of the whole hostel.
- 3. Room Booking.
- 4. Food Order from DIU Hall Canteen.
- 5. Doctor Appointment from DIU Medical Center.
- 6. DIU Transport Ticket Booking.
- 7. Hall notices.
- 8. Alumni students review.

9. Live Conversation with Hall Authority.

10. Five Panels, Such as Student, Hostel Admin, Canteen Admin, Doctor Admin,

Transport Admin.

#### <span id="page-11-1"></span>**1.5Report layout**

Our report has been organized as requested.

I will outline the foundation states of my endeavor in chapter 2. Additionally, I educated ourselves on the project's scope, difficulty, and obstacles, and I can conduct parallel research with a number of competing structures. I settled on the crucial endeavor in chapter 3. I discussed the ER design, streaming data diagrams, use case chart, business strategy display, and plan requirements. In addition, I looked at the necessity of gathering and research measures. The front- and back-end structures of the endeavor were illustrated in chapter 4. In chapter 5, I will provide usage examples for the entire task and all databaserelated data. I discussed the project's conclusion and additions for future development in chapter 6. Last but not least, I will provide some relevant references to confirm that the data in the report is accurate.

# **CHAPTER 2 BACKGROUND**

#### <span id="page-12-1"></span><span id="page-12-0"></span>**2.1 Introduction**

The internet platform has a variety of hostel administration websites, however they all have a few restricted and similar functions. However, I have an application that may help a student with all of his hostel-related everyday problems. I will going to create a system to replace the manual management of our DIU hostel. As DIU is rich in applying innovation in the entirety of its fields, this going to be the following stage in this process. This system includes management software applying for online hostel registration, maintain student details, visitor details, and more facilities without any problem for hostel management. Helps new students to make decisions in choosing their rooms remotely by checking room conditions and book it immediately. Not only that, students can sit in the room and order food from DIU Hall Canteen, you can buy the bus ticket from the DIU Bus Counter sitting in the room, Doctor can take appointment from DIU Medical Center. Here, a secure framework that keeps track naturally of the presence of the understudies and gets notice to guardians.

## <span id="page-12-2"></span>**2.2 Related Work**

I specified some of the connected works that I discovered here. Since my product is webbased, other projects that are comparable to it have already been made. They aren't quite the same, though. There are important distinctions, and I wish to draw attention to them here. amongst all of the other initiatives of a similar nature.

From what I can see, research work addresses the problems associated with managing and allocating housing to students at the College of Agriculture Lafia while avoiding those that arise when physical tasks are performed. The goal of this research project, "DIU Hostel" is to create an electronic system with a central data base that will automatically assign rooms to students and manage records related to the lodging. The system envisioned will keep track of all the available hotel rooms, their occupants, and assets generated from hotel expenses. Two categories of information auxiliary and important information were used to compile the data for this study. These are completed through meetings that are only loosely planned and by making use of the library's services for the purpose of better organization by using course readings, journals, the internet, and other materials. PHP and MySQL was used to run the new framework. The DIU Hostel is incredibly useful for calculating lodging costs and ship expenses. This inn the boards program is designed for people who need to manage various inn activities. Since a few years ago, the number of educational groups has been rapidly increasing. As a result, there are more accommodations available for the comfort of the students focusing at this institution. Additionally, the person in charge of the hotel is under a lot of stress as a result, and programs are not typically used in this particular situation. I might conclude the sentence by saying that we found an inventive solution to my project. And my project undoubtedly resolved several novel issues that was completely unique.

#### <span id="page-13-0"></span>**2.3 Comparative Study**

We already know that many sites can solve a student all his daily necessary problems in a hostel. In addition, they retain student information, apply for online hostel registration, request notifications, and many other functions that we have previously discussed. These characteristics are typical, and we all know that people are constantly seeking individuality. That is why I create this project with a few of the most essential services for our highly developed technology era. The majority of well-known websites are getting ready for the next phase, which includes Room Booking, Food Order, Buy Ticket, Doctor Appointment all of which we have previously completed. Moreover, a graphic representation of the entire hostel showing the vacant rooms. Therefore, in comparison, these distinctive qualities are our greatest power for advancing and making a difference.

#### <span id="page-13-1"></span>**2.4 Scope of the Problem**

With the exception of what is unimaginable, we typically try to produce everything without any problems. Problems are problems, but there is also a gift in it. When I run into problems, I try to solve them, and by doing so, I pick up a lot of new skills. Throughout this project, I have also encountered a lot of problems. But I have dealt with those challenges thanks to my dedication and laborious effort. These referrals hurt me a lot because I have many businesses much like ours. As I as a whole realize that beginning an undertaking from the scratch is an exceptionally troublesome activity. So, picking the interface and actualizing that in genuine was additionally a test. As understudies are identified with my task, so making it inviting and straightforward was my main goal. At that point for the underlying part, gathering all the softcopies and actualizing the backend was additionally a troublesome assignment. Furthermore, what to incorporate and so forth, by which work the understudies will be more open to, choosing these things was likewise anissue.

#### <span id="page-14-0"></span>**2.5 Challenges**

When you need to do something, there will undoubtedly be some obstacles and problems in your way. Therefore, I also have to deal with the issue and a few difficulties. And I work to appropriately resolve it. First, I wish to use the PHP mail method for notifications to send an email. However, I lack a genuine server. I am unable to transmit it because of this. I will use SMS on our phones to address this issue. Even though it is expensive, I attempt to use a complicated query to solve the problem for the least amount of money. There is no registration system in a typical hostel administration system. First, I find a solution. Check-in and check-out procedures can be used to confirm their existence. I also send a notification to their parents.

# **CHAPTER 3 REQUIREMENT SPECIFICATION**

### <span id="page-15-0"></span>**3.1 Business Process Model**

With the intention of decoupling, stretching, and automating the present system, BPM Processor Displays (BPM) is a step-by-step approach to utilize case systems testing, specification, business process management, and skeletal designing. BPM is often carried out by topic area specialists with understanding of certain processes, business detectives with expertise in another discipline, or both as directed by an organization concerned. On the other hand, the procedure uses mined techniques to get directly through the irregular logs to the irregular models. The goal of a firm is frequently to improve value, shorten the length of the process, or minimize expenses like labor, materials, waste, or capital expenditures. Additionally, the requirement to publish the requirements for data creation projects frequently encourages the administration to put up resources to exhibit company procedures. Any expanded corporate forms must be included in periodic changes management activities. The idea of BPM modeling is becoming fully operational as programming planning advances.

For our student and admin, we've included the business process [5] model below:

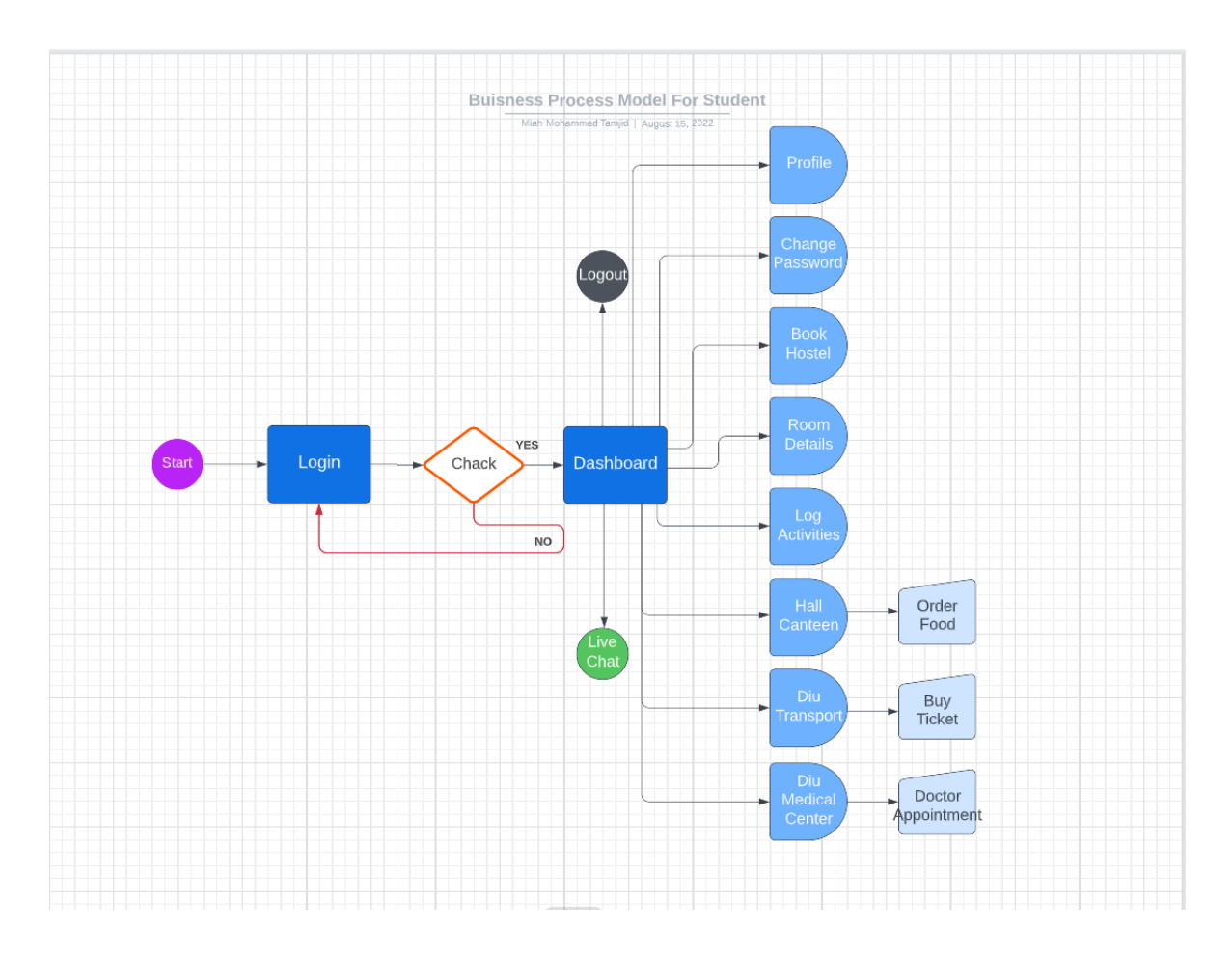

The following figure 3.1 shows the Business Process Model for Student of our system.

Figure 3.1: Business Process Model for Student

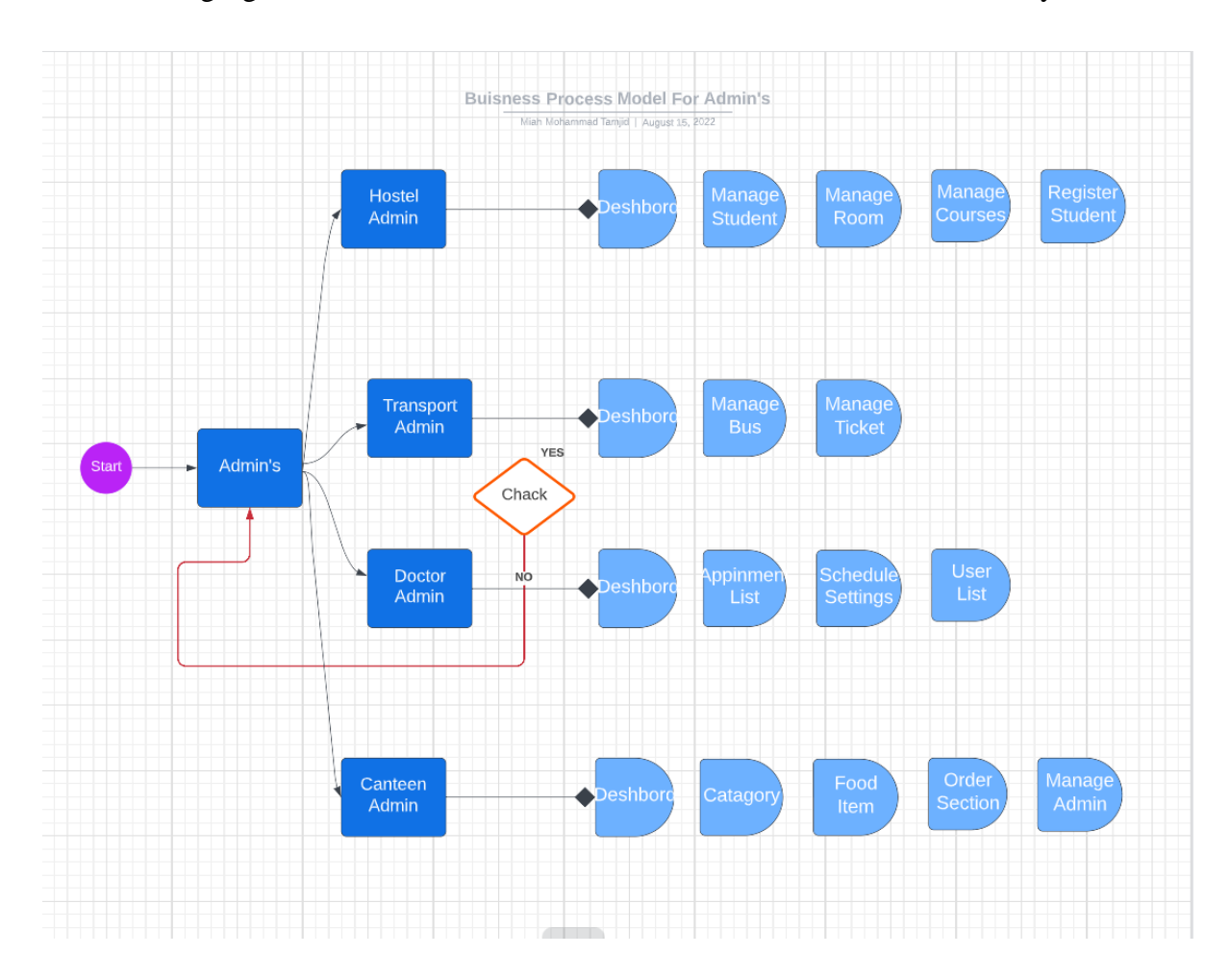

The following figure 3.1.1 shows the Business Process Model for Admin of our system.

<span id="page-17-0"></span>Figure 3.1.1: Business Process Model for Admin

## **3.2 Use Case Modeling and Description**

Identifying, delineating, and organizing system needs are all done using the use case technique in systems analysis. In a particular context and with a certain objective, a collection of potential links between technologies and persons is developed. It comprises of a collection of elements (such a class and an interface) that, when utilized together, have a stronger impact than the total of their separate effects. All systems actions that are significant to the user should be available to them. A users can be understood as a set of potential circumstances connected to a certain purpose; in fact, usage and the aim are frequently regarded as equivalent.

A use case contains the following features:

- 1. Use to create criteria that are utilitarian.
- 2. Simulating how the character relationships on screen should function.
- 3. Note the path from the trigger event to the objectives.

## <span id="page-19-0"></span>**3.3 Use Case Model**

A use case [3] illustrates how a client makes use of a framework to accomplish a certain goal. In order to conceive, a use case overview connects the structure, the related use cases, and the performers.

The following figure 3.2 shows the Use Case Model of our system.

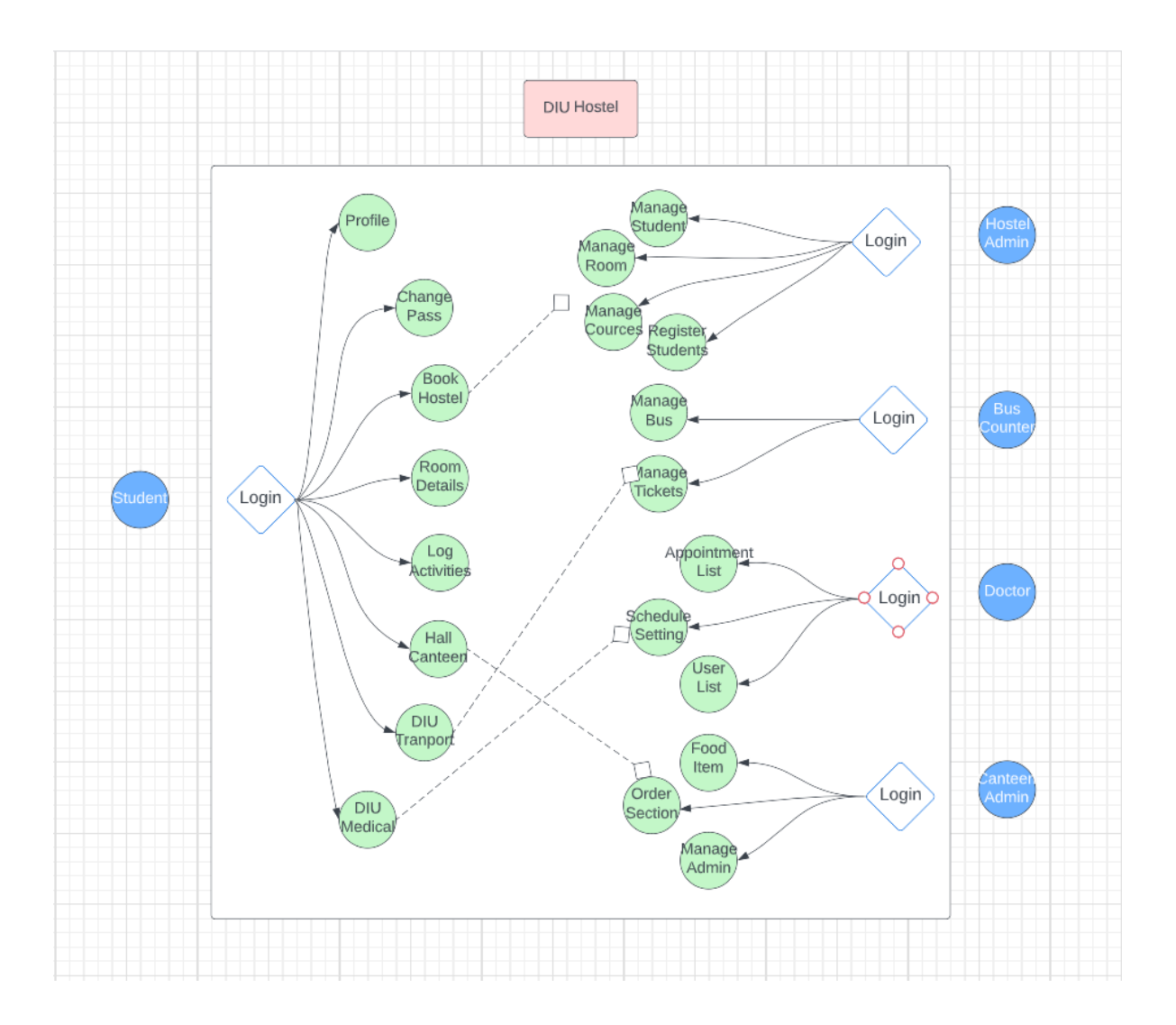

<span id="page-19-1"></span>Figure 3.2: Use Case Model.

## **3.4 E-R Diagram**

Entity Relationship [4] Diagrams, often known as ERDs, are outlines that describe the relationships between sets of elemental relationships that are to be stored in a database. An ER diagram is a representation of an ERD.

The following figure 3.3 shows the E-R Diagram of our system.

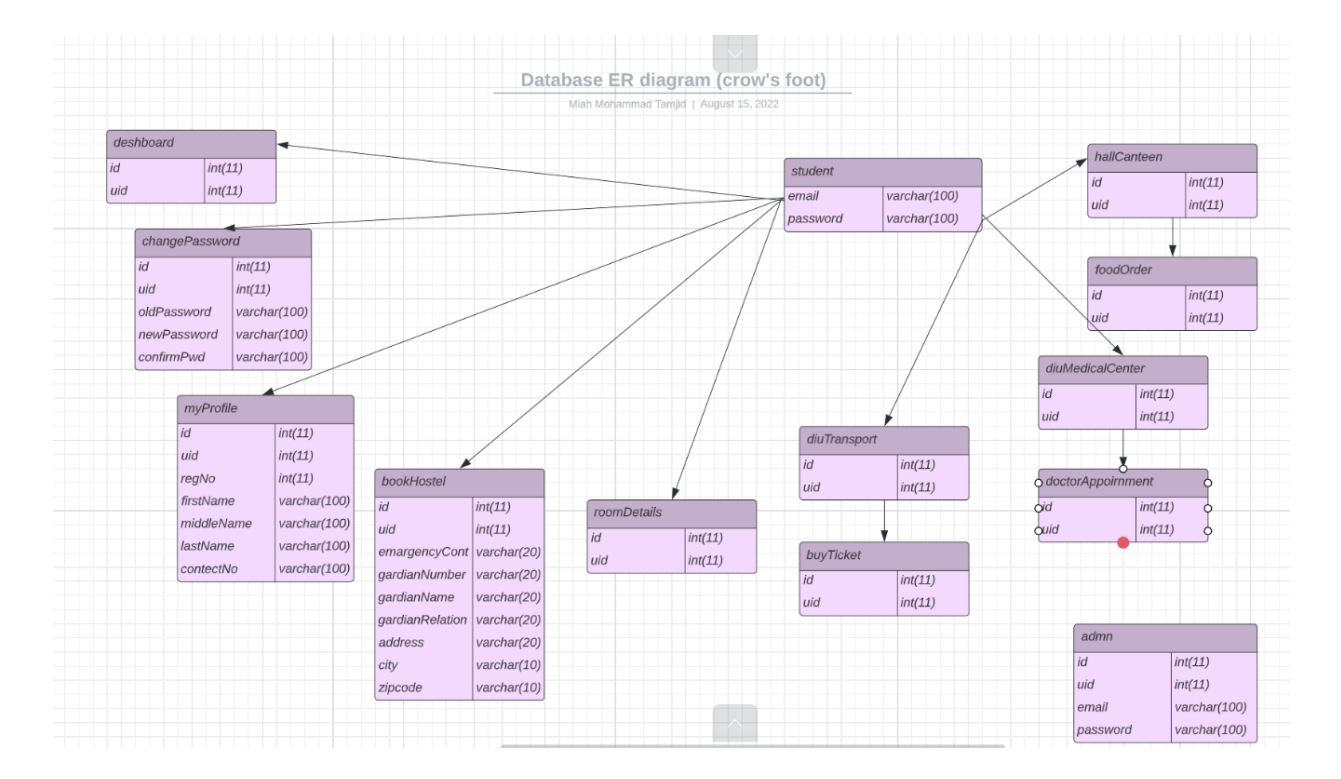

Figure 3.3: E-R Diagram.

## <span id="page-21-0"></span>**3.5 Data Flow Diagram**

A common way to [5] visualizes the data flows within a system is through a data flow diagram (DFD). A perfect and transparent DFD can visually depict a good portion of the framework's necessities. It might very easily be manual, mechanical, or a combination of the two.

The following figure 3.4 shows the Flow Chart Diagram of our system.

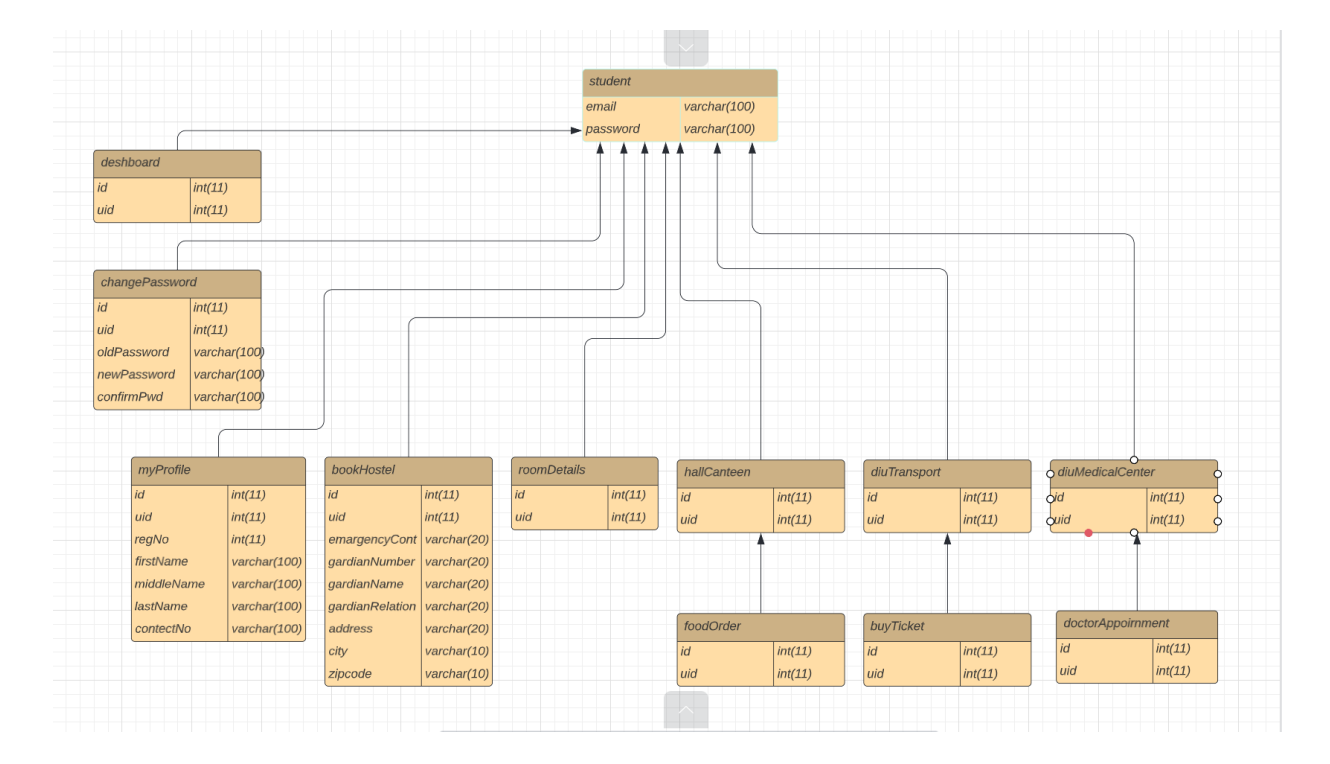

Figure 3.4: Data Flow Model.

## **CHAPTER 4**

## **DESIGN SPECIFICATION**

## <span id="page-22-1"></span><span id="page-22-0"></span>**4.1 Design Specification**

Front end configuration is an urgent piece of any client cooperating programming and website. Since a client can be anybody, somebody may like straightforward plans, somebody my like very plan situated things. Be that as it may, the truth of the matter is I can't fulfill all. So, I need to accompany something helpful to all. What's more, I additionally need to ensure that it is reasonable to all.

## <span id="page-22-2"></span>**4.2Front-End Design**

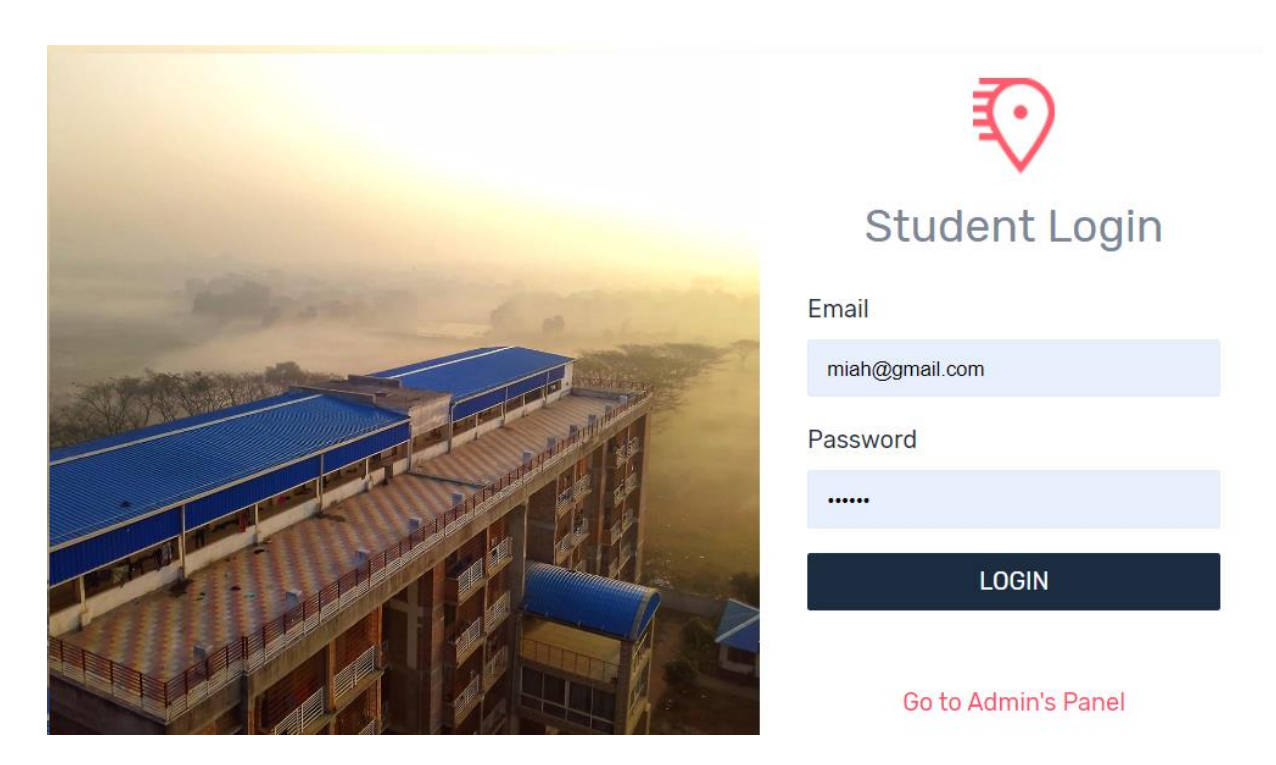

Figure 4.1: Student Login page.

The student must log in on this login page first with his DIU mail and password. Anyone other than a university mail account is not allowed to log in.

| Good Afternoon, Miah!<br>9<br>$\mathbf{2}$<br>7<br>4<br>$\mathop{\cap}\limits^{0+}$<br>嘂<br>$\square$<br><b>Registered Students</b><br><b>Total Rooms</b><br><b>Booked Rooms</b><br><b>Featured Courses</b> | My Room Details<br><b><math>\frac{40}{100}</math></b> Log Activities<br><b><math>\frac{4}{5}</math></b> Hall Canteen<br><b>♦</b> DIU Transport<br><b>Contract</b> DIU Medical Center | <b>H</b> DIU Hostel                     |  |                                                         |  |  |
|----------------------------------------------------------------------------------------------------|----------------------------------------------------------------------------------------------------|-----------------------------------------|--|---------------------------------------------------------|--|--|
|                                                                                                    |                                                                                                    | h Dashboard                             |  |                                                         |  |  |
|                                                                                                    |                                                                                                    | <b>FEATURES</b><br><b>□</b> Book Hostel |  |                                                         |  |  |
|                                                                                                    |                                                                                                    |                                         |  |                                                         |  |  |
|                                                                                                    |                                                                                                    |                                         |  |                                                         |  |  |
|                                                                                                    |                                                                                                    |                                         |  |                                                         |  |  |
|                                                                                                    |                                                                                                    |                                         |  |                                                         |  |  |
|                                                                                                    |                                                                                                    |                                         |  |                                                         |  |  |
|                                                                                                    |                                                                                                    |                                         |  | @ 2022 - DIU Hostel - Developed by Miah Mohammad Tamjid |  |  |

Figure 4.2: Student Dashboard page.

When a student Login properly, they can see this page.

| <b>H</b> DIU Hostel                 |                                         |                                                                         | Hello, Miah v                                                                                                    |
|-------------------------------------|-----------------------------------------|-------------------------------------------------------------------------|----------------------------------------------------------------------------------------------------|
| n Dashboard                         | Info: You have already booked a hostel! |                                                                         |                                                                                                    |
|                                     | <b>Hostel Bookings</b>                  |                                                                         |                                                                                                    |
| <b>B</b> Book Hostel                | <b>Room Number</b>                      | <b>Start Date</b>                                                       | Seat                                                                                                    |
| My Room Details                     | Select                                  | mm/dd/yyyy<br>$\omega$                                                  | $\textcolor{red}{\textcolor{blue}{\textcolor{blue}{\textcolor{$<br>Enter Seater No. |
| <b>Conditional Log Activities</b>   |                                         |                                                                         |                                                                                                    |
| <sup>0</sup> Hall Canteen           | <b>Total Duration</b>                   | <b>Food Status</b>                                                      | <b>Total Fees Per Semester</b>                                                                                                    |
| <b>C</b> <sup>e</sup> DIU Transport | Choose                                  | Required Extra 64000 Per Month<br>$\checkmark$<br><b>O</b> Not Required | Your total fees                                                                                                    |
| <b>OS</b> DIU Medical Center        |                                         |                                                                         |                                                                                                    |
|                                     | Student's Personal Information          |                                                                         |                                                                                                    |
|                                     | <b>Registration Number</b>              | <b>First Name</b>                                                       | <b>Middle Name</b>                                                                                                    |
|                                     | $\mathbf{1}$                            | Miah                                                                    | Mohammad                                                                                                    |

Figure 4.3: Student Book Hostel Page.

From here, the student can book the seat of his choice and see the seat rent and food cost.

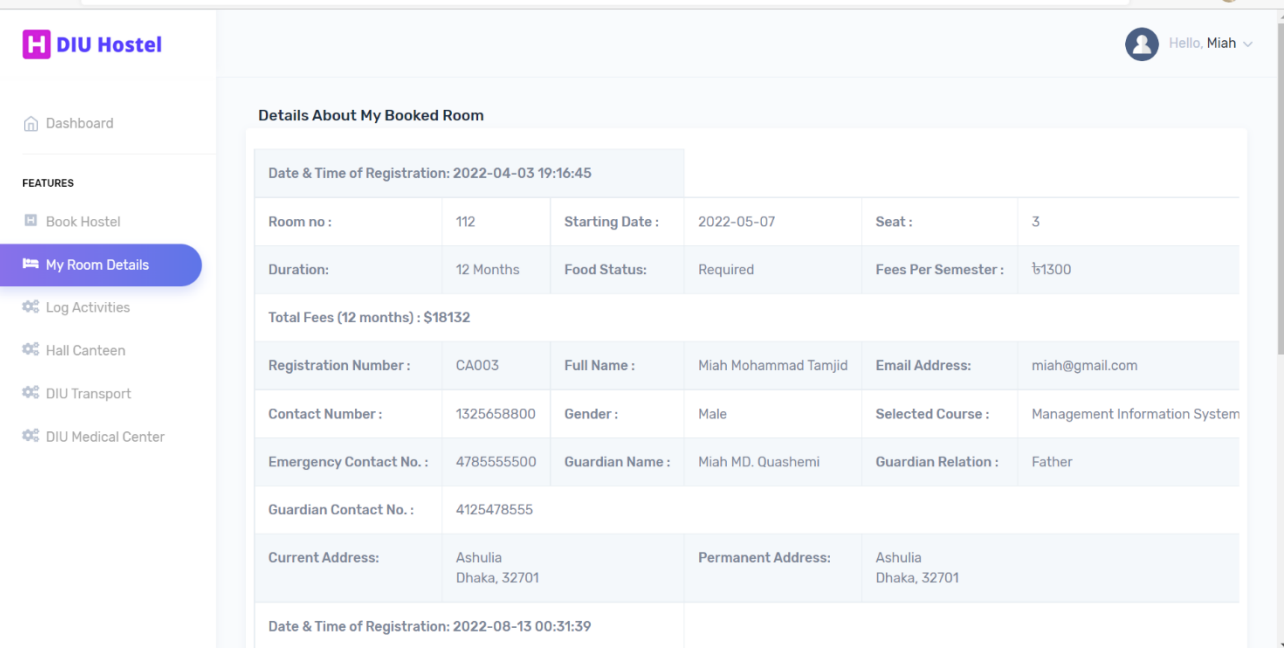

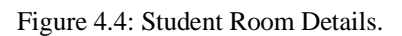

From here, a student can see hostel and hostel room information.

| My Log Activities<br>n Dashboard<br>User ID<br>$\mathbf{IP}$<br><b>Email</b><br>City<br>Country<br>$\#$<br><b>FEATURES</b><br>miah@gmail.com<br>1<br>10<br>::1<br><b>El</b> Book Hostel<br>$\overline{2}$<br>10 <sup>10</sup><br>miah@gmail.com<br>:1<br>My Room Details<br>10<br>3<br>miah@gmail.com<br>$\approx$ 1<br><b>C</b> <sub>6</sub> Log Activities<br>10<br>miah@gmail.com<br>:1<br>$\overline{4}$<br><b>Contract</b><br><b>DIU</b> Transport<br>10 <sup>10</sup><br>5<br>$\approx$ 1<br>miah@gmail.com | Hello, Miah v         |
|----------------------------------------------------------------------------------------------------|-----------------------|
|                                                                                                    |                       |
|                                                                                                    | <b>Logged In Time</b> |
|                                                                                                    | 2022-08-10 12:53:17   |
|                                                                                                    | 2022-08-10 13:45:24   |
|                                                                                                    | 2022-08-1115:23:33    |
|                                                                                                    | 2022-08-11 17:35:34   |
|                                                                                                    | 2022-08-13 00:19:45   |
| <b>Co.</b> DIU Medical Center<br>10<br>miah@gmail.com<br>$\approx$ 1<br>6                                                                                                    | 2022-08-13 00:55:08   |
| $\overline{7}$<br>10 <sup>10</sup><br>miah@gmail.com<br>$\approx$ 1                                                                                                    | 2022-08-13 01:00:58   |
| 8<br>10 <sup>10</sup><br>miah@gmail.com<br>::1                                                                                                    | 2022-08-13 14:22:32   |
| 9<br>10<br>miah@gmail.com<br>$\div$ 1                                                                                                    | 2022-08-14 23:39:03   |

Figure 4.5: Student Login Activities.

From here, a student can see Login activities.

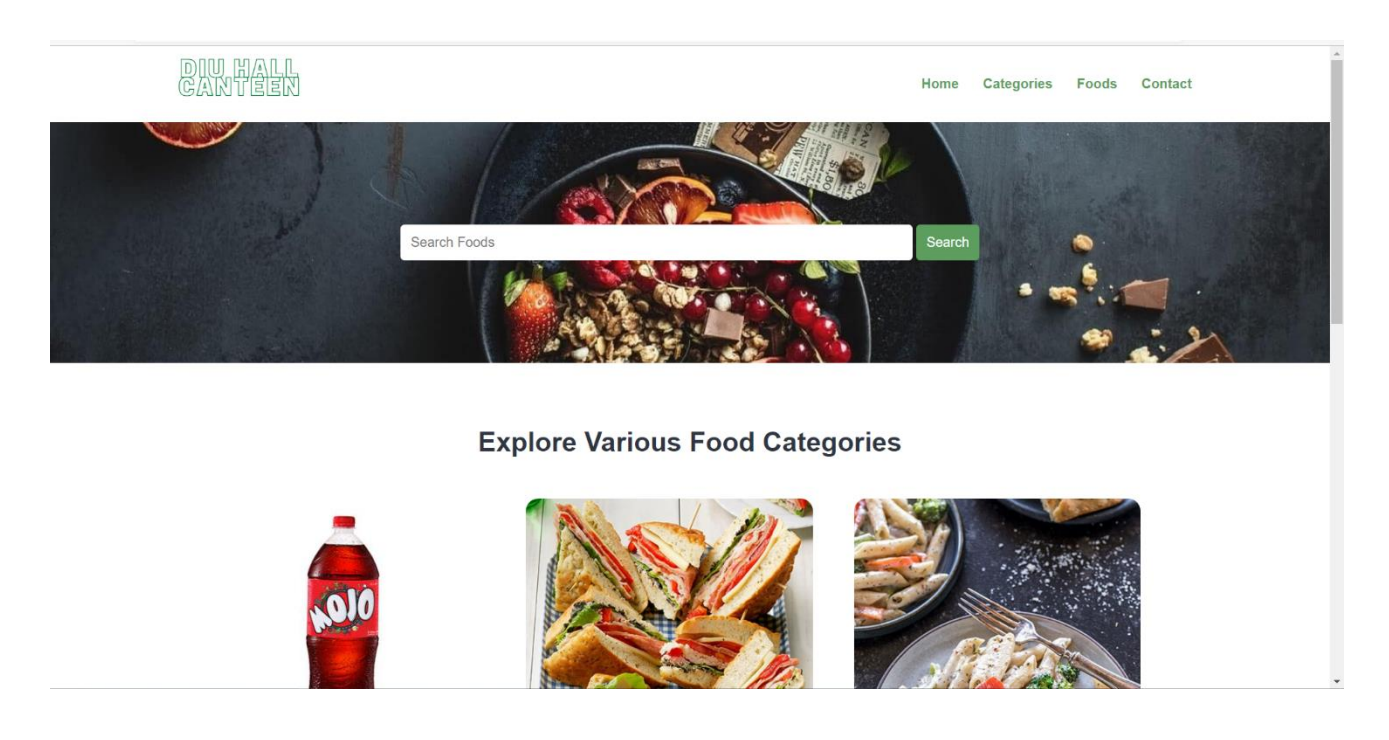

Figure 4.6: DIU Hall Canteen to Food Order page.

From here, a students can sit in the room and order food from DIU Hall Canteen.

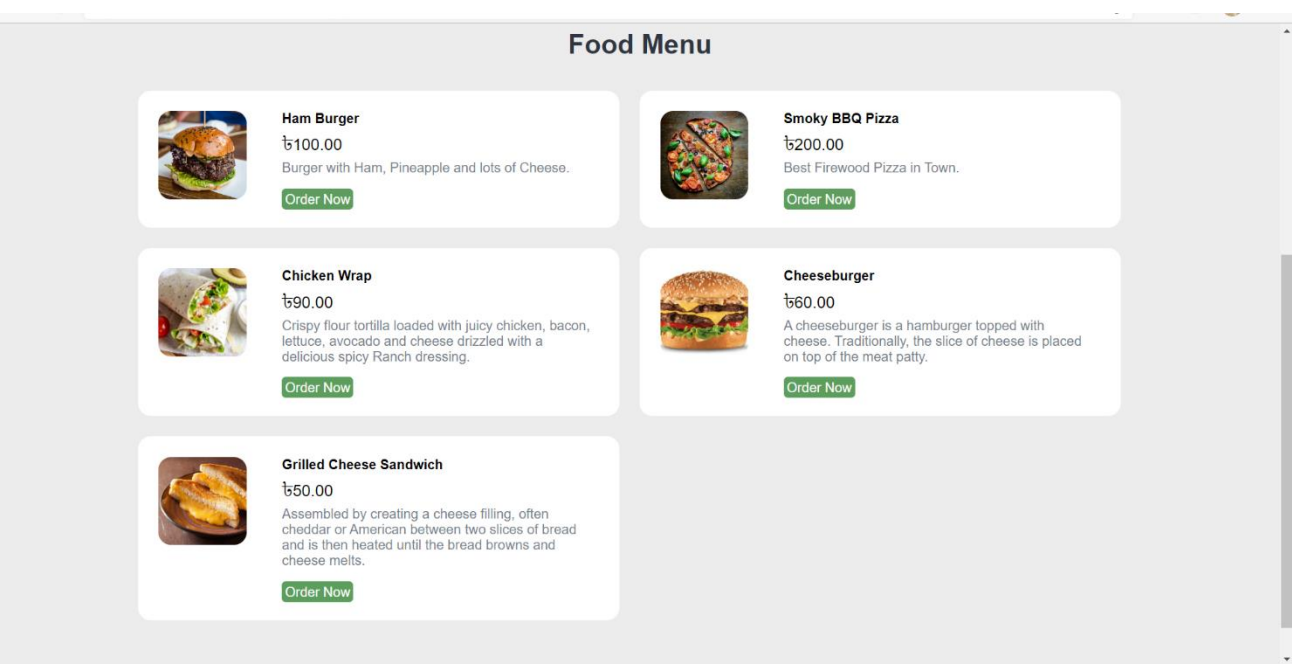

Figure 4.7: Food choose and order.

From here, a student can choose his favorite food.

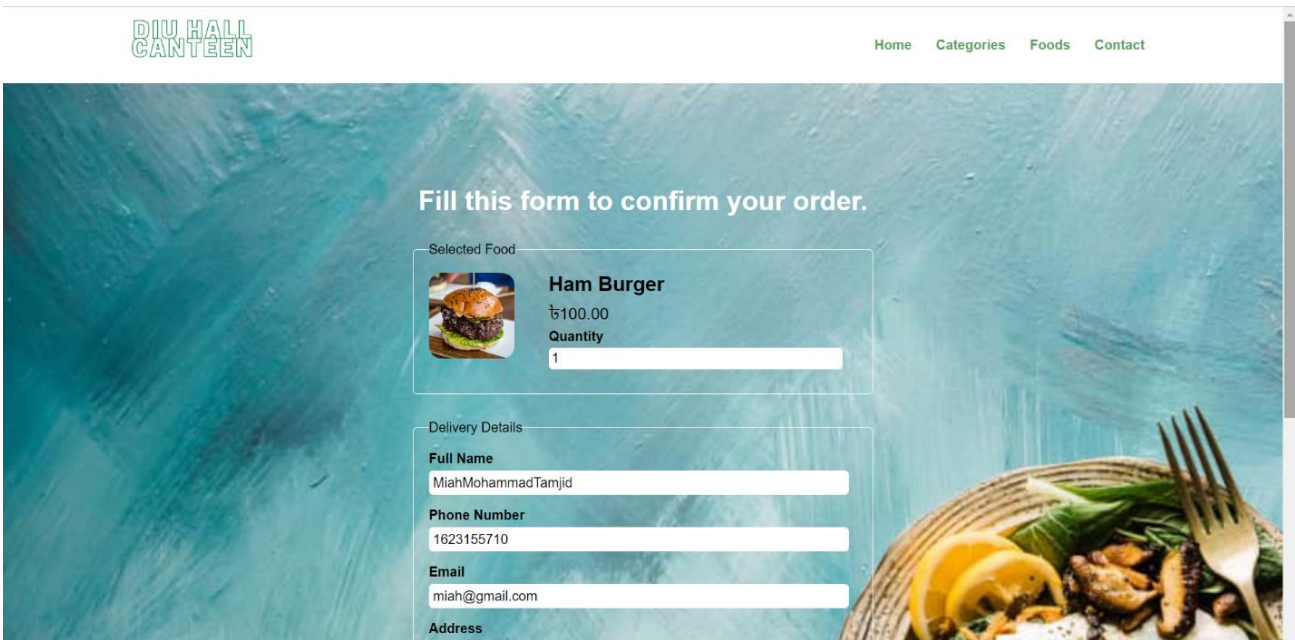

Figure 4.8: Order confirm page.

From here, a student can confirm the order.

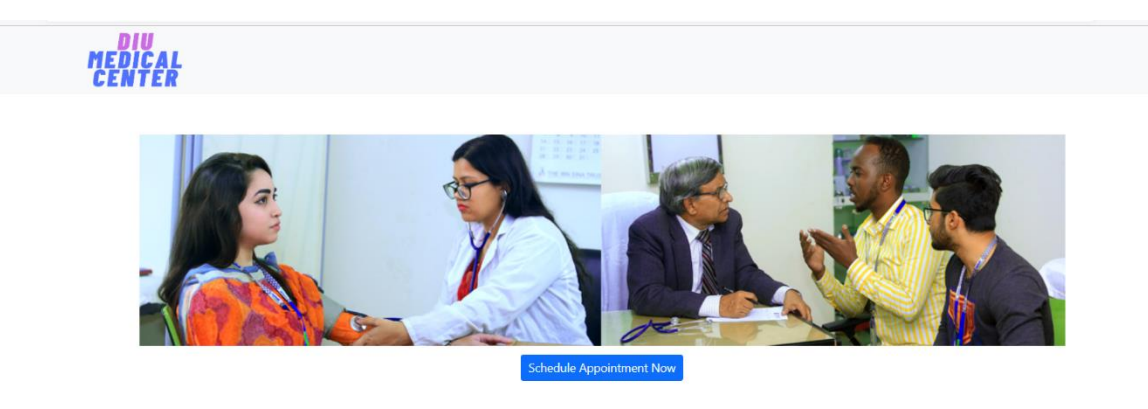

Figure 4.9: DIU Medical Center page.

From here, Doctor can take appointment from DIU Medical Center.

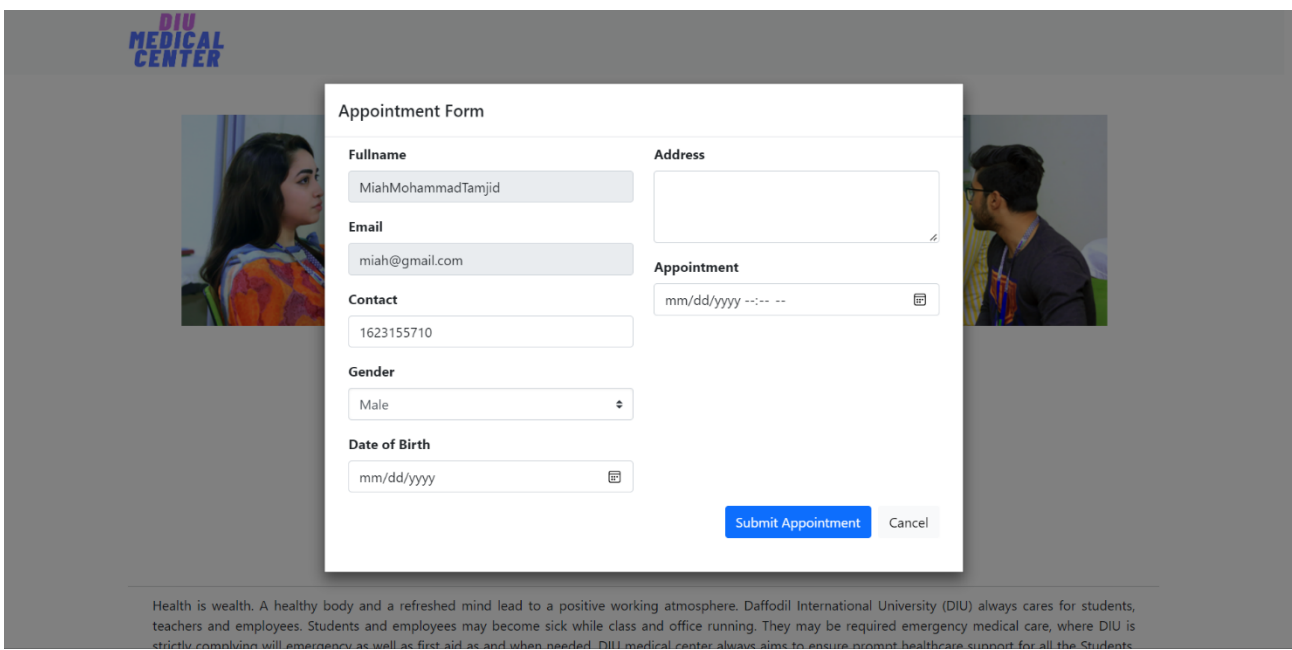

Figure 4.10: Doctor Appointment Form.

From here, a student can appointment Doctor.

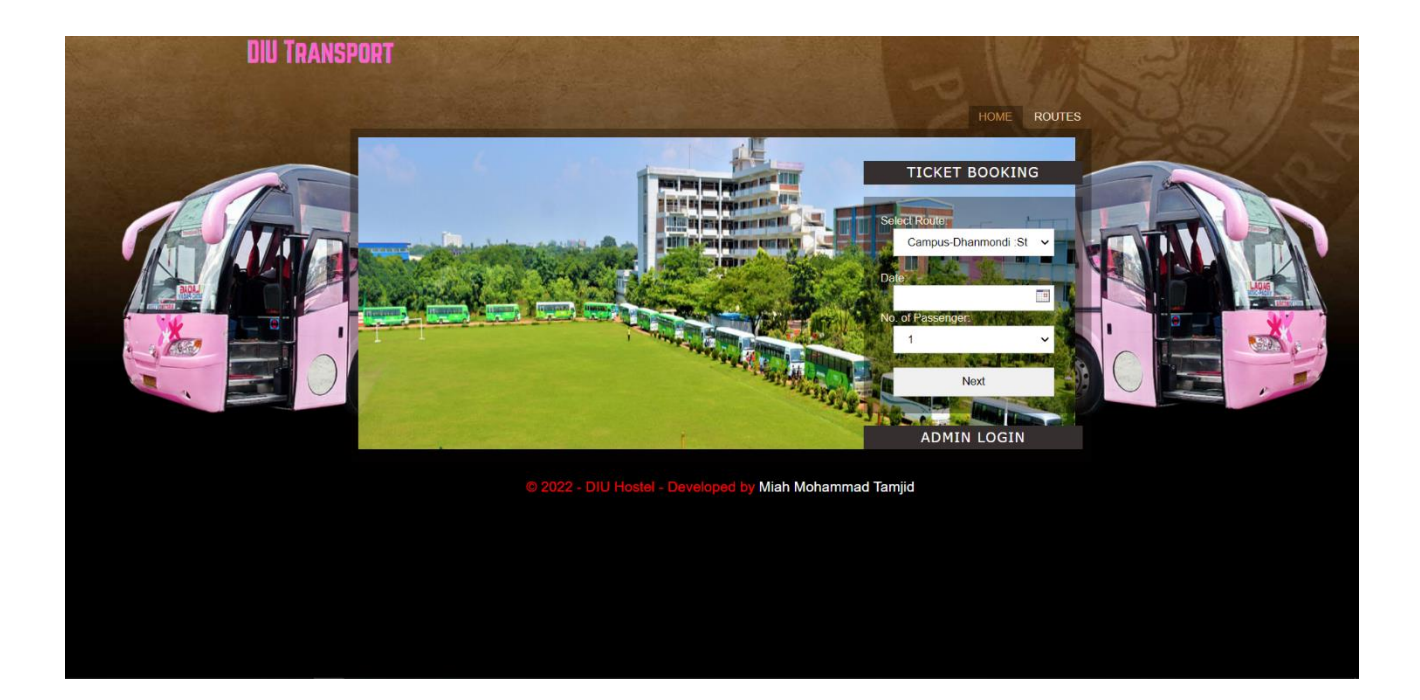

Figure 4.11: DIU Transport to buy ticket.

From here, a student can buy bus tickets.

| <b>ROUTES</b><br>HOME<br><b>DESTINATION</b><br>TIME<br><b>BUS NUMBER</b><br>TYPE                                                                                                    |
|----------------------------------------------------------------------------------------------------|
| Campus-Dhanmondi 2:00PM<br>10<br>Student<br>2:00PM<br>Campus-Uttora<br>Student<br>11<br>2:15PM<br>Campus-Savar<br>20<br>Student<br>2.20PM<br>Campus-Mirpur<br>23<br>Student<br>Campus-Uttora<br>3:00PM<br>25<br>Faculti<br>3:20PM<br>Campus-Savar<br>26<br>Faculti<br>Campus-Mirpur<br>3:40PM<br>27<br>Faculti<br>Campus-Dhanmondi 4.00PM<br>15<br>Faculti |

Figure 4.12: Transport bus schedule.

#### Print **Ticket Reservation Details**

Transaction Number: pwkyvk06 Name: Miah Tamjid Student ID: 183152235 Contact: 123432 Payable: 25 Route and Type of Bus: Campus-Dhanmondi :StudentTime of Departure: 10:30:00 Seat Number: 1, Date Of Travel: 15/08/2022 Home

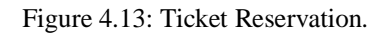

From here, Student can print ticket.

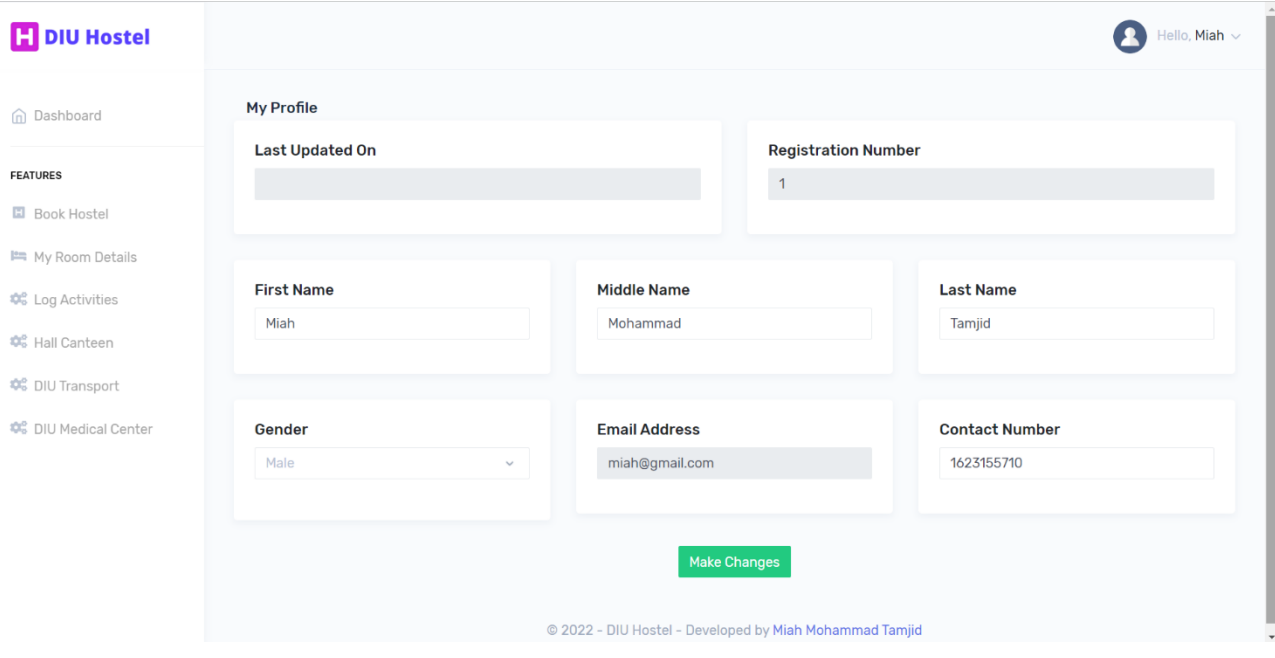

Figure 4.14: Student Profile.

From here, a student can see and update information.

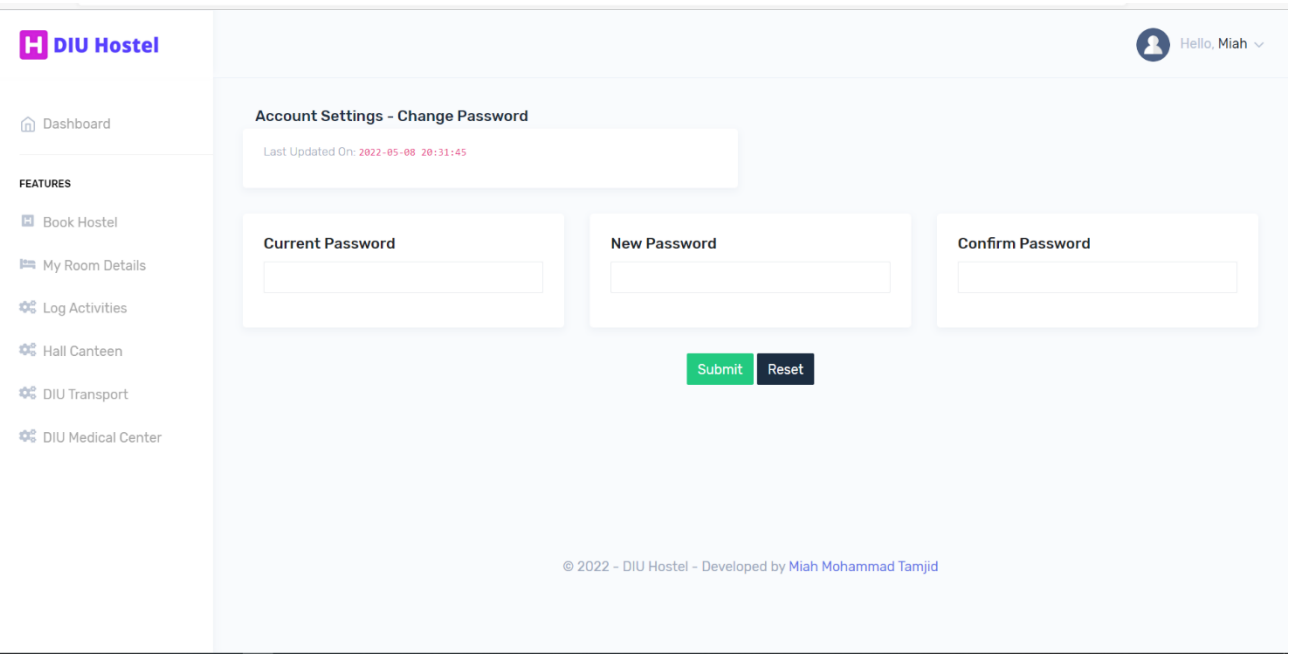

Figure 4.15: Student Change Password.

**Welcome DIU Authority** 

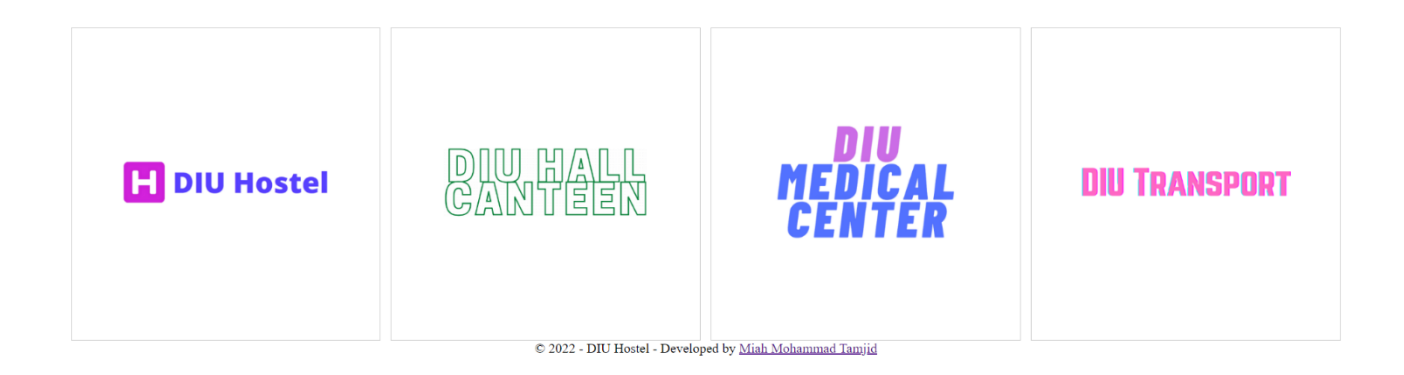

Figure 4.16: DIU Authority page.

From here, Admin's Login page.

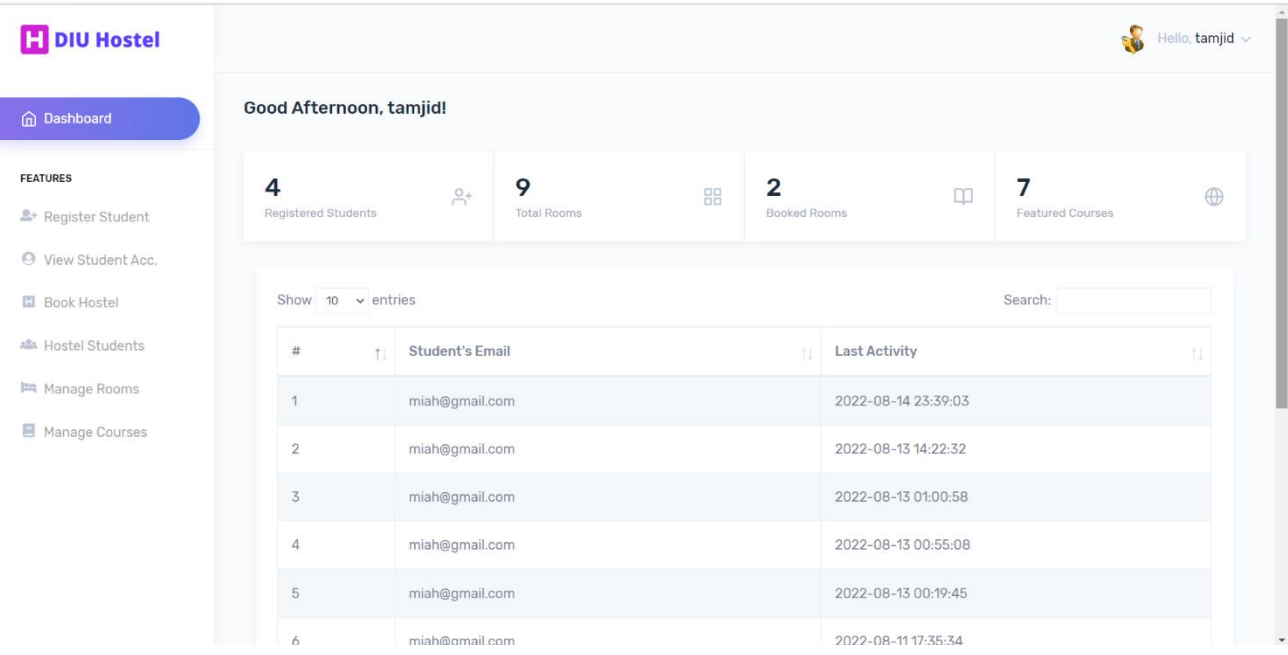

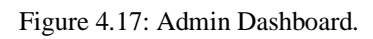

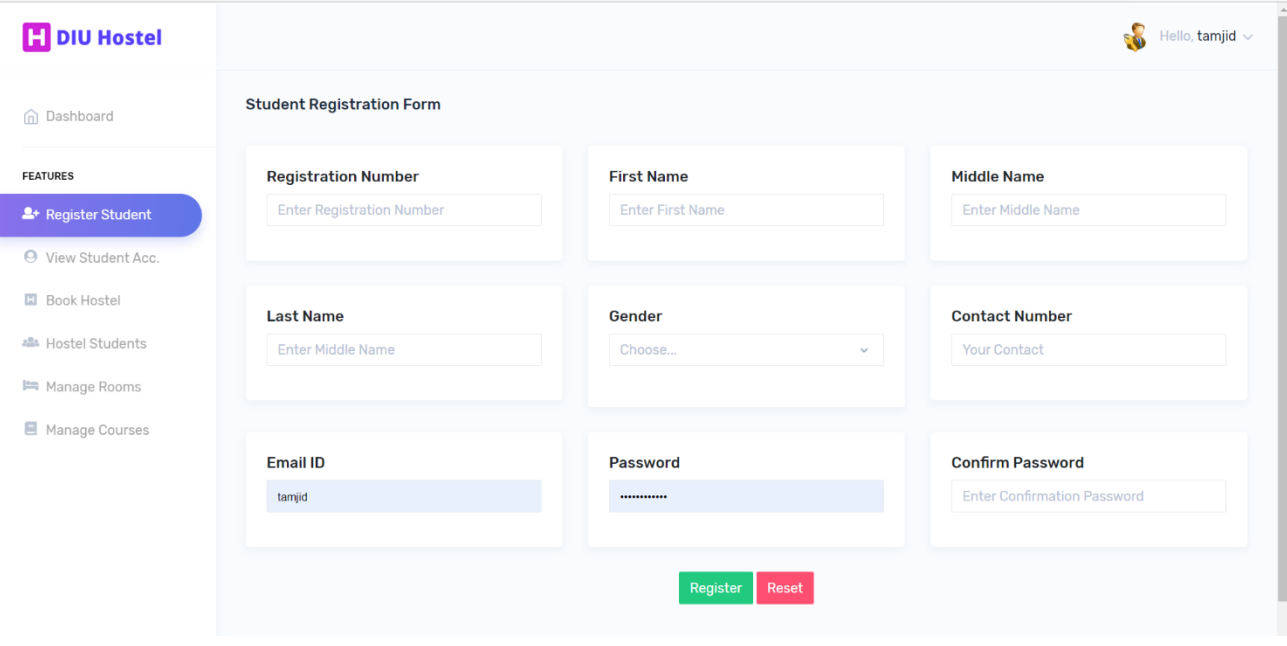

Figure 4.18: Student Register page.

From here, Admin can register a new student.

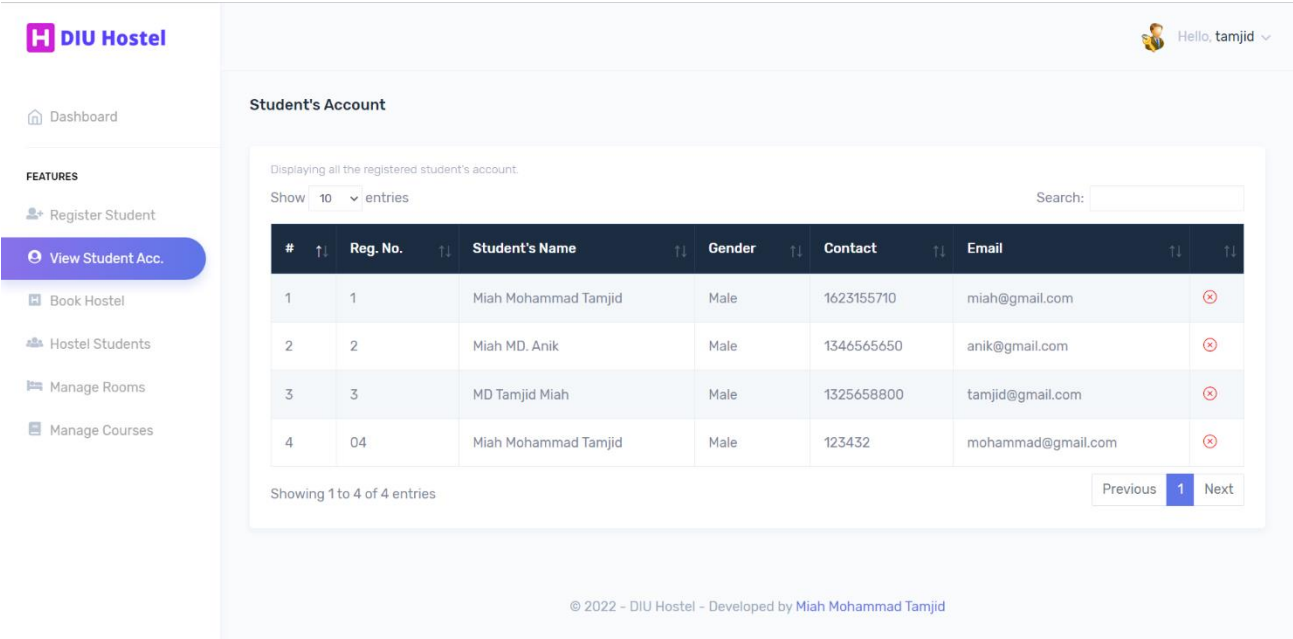

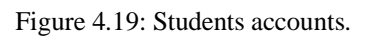

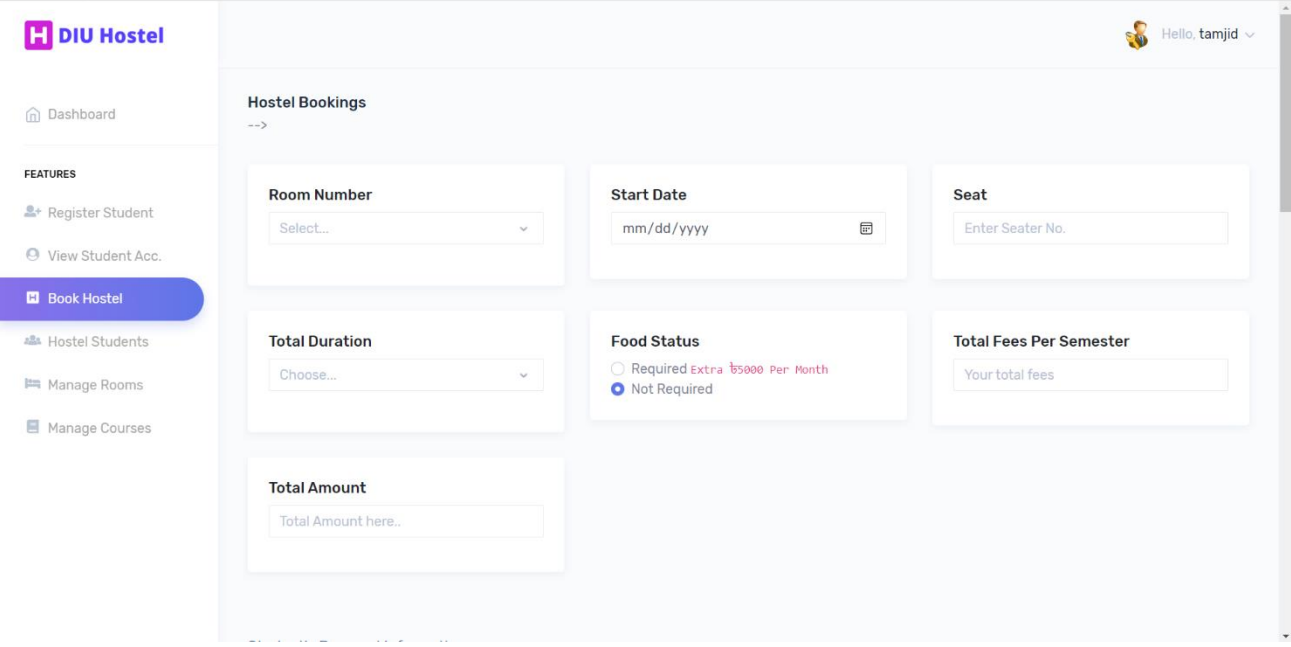

Figure 4.20: Book Hostel from admin.

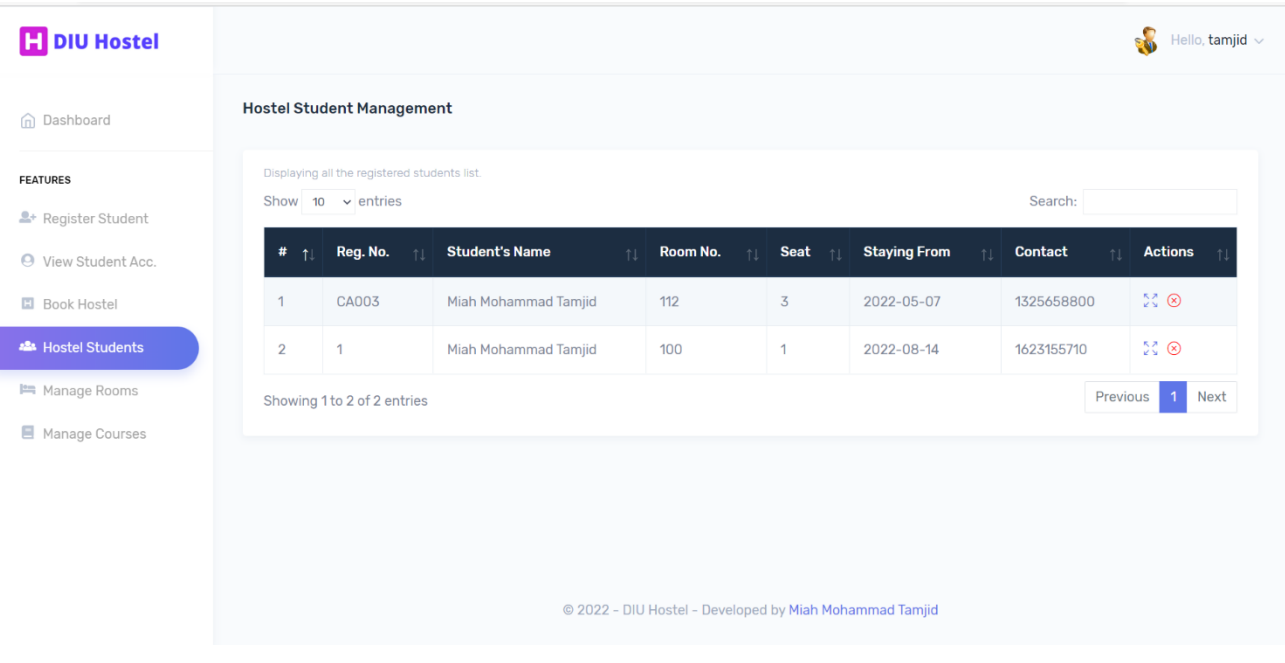

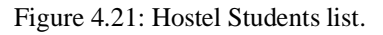

From here, Admin can see hostel student information.

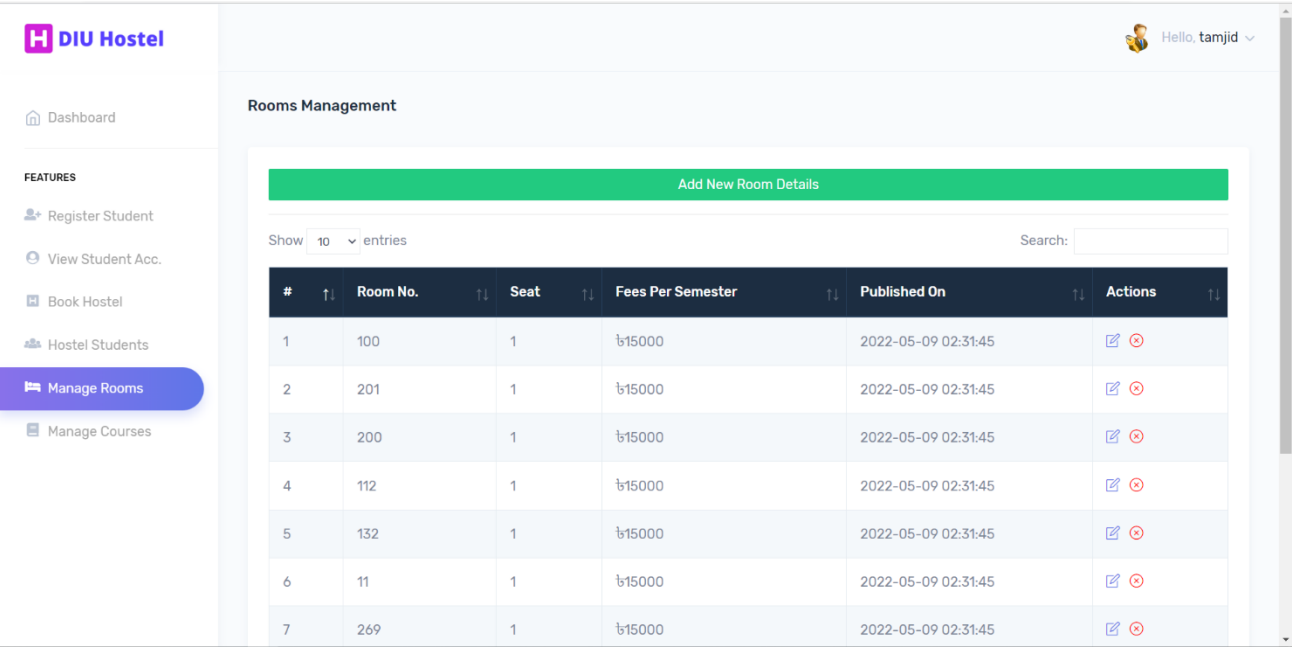

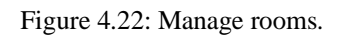

From here, Admin can manage rooms.

| <b>H</b> DIU Hostel                                   |                                               |                                                        | -8<br>Hello, tamjid $\sim$                  |
|-------------------------------------------------------|-----------------------------------------------|--------------------------------------------------------|---------------------------------------------|
| n Dashboard                                           | <b>Course Management</b>                      |                                                        |                                             |
| <b>FEATURES</b>                                       |                                               | <b>Add New Course Details</b>                          |                                             |
| <sup>2+</sup> Register Student<br>O View Student Acc. | Show 10 $\vee$ entries                        |                                                        | Search:                                     |
| <b>□</b> Book Hostel                                  | <b>Course Full Name</b><br>#<br>11            | <b>Shortform</b><br><b>Course Code</b><br>$+1$<br>$+1$ | <b>Published On</b><br><b>Actions</b><br>11 |
| 스 Hostel Students                                     | <b>Computer Science Engineering</b>           | <b>CSE</b>                                             | $\boxtimes$ $\otimes$                       |
|                                                       | 1                                             | <b>CSE</b>                                             | 2022-05-09 02:31:45                         |
| Manage Rooms                                          | $\overline{2}$                                | EEE                                                    | P(A)                                        |
|                                                       | <b>Electrical and Electronics Engineering</b> | EEE                                                    | 2022-05-09 02:31:45                         |
| Manage Courses                                        | 3                                             | <b>BBA</b>                                             | 990                                         |
|                                                       | <b>Bachelor of Business Administration</b>    | <b>BBA</b>                                             | 2022-05-09 02:31:45                         |
|                                                       | Master of Business Administration             | <b>MBA</b>                                             | 790                                         |
|                                                       | 4                                             | <b>MBA</b>                                             | 2022-05-09 02:31:45                         |
|                                                       | 5                                             | <b>MIS</b>                                             | $\boxtimes$ $\otimes$                       |
|                                                       | Management Information System                 | <b>MIS</b>                                             | 2022-05-09 02:31:45                         |
|                                                       | Architecture                                  | <b>ARCHITECTURE</b>                                    | $\boxtimes$ $\otimes$                       |
|                                                       | 6                                             | <b>ARCHITECTURE</b>                                    | 2022-05-09 02:31:45                         |
|                                                       | $7\overline{ }$                               | <b>LLB</b>                                             | P(A)                                        |
|                                                       | <b>Bachelor of Laws</b>                       | <b>LLB</b>                                             | 2022-05-09 02:31:45                         |

Figure 4.23: Manage Courses.

From here, Admin can manage courses.

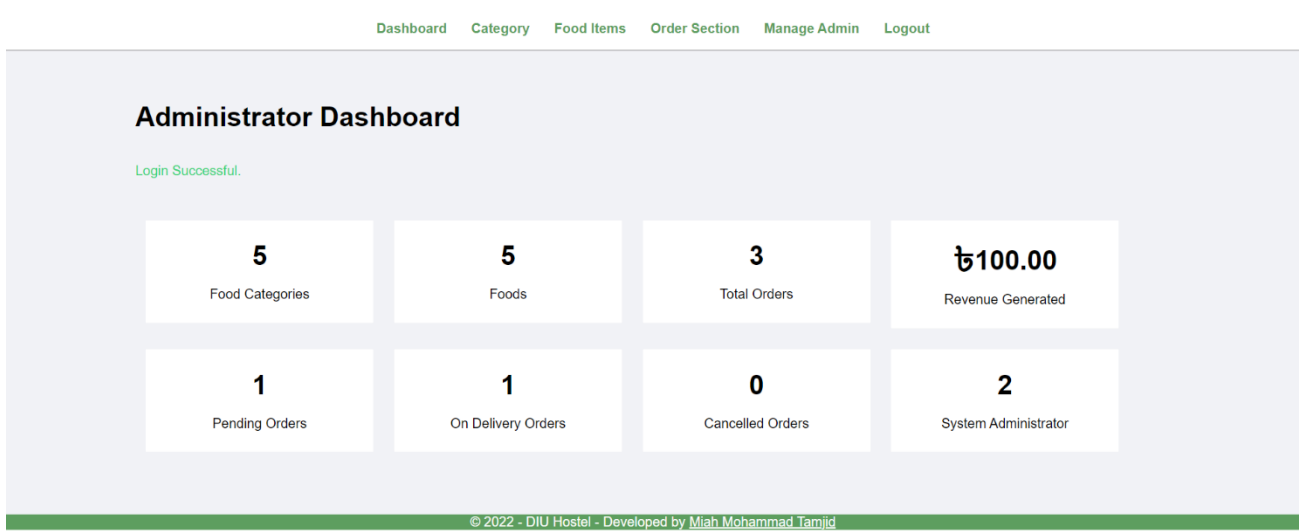

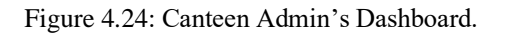

From here, Canteen admin can control Hall Canteen.

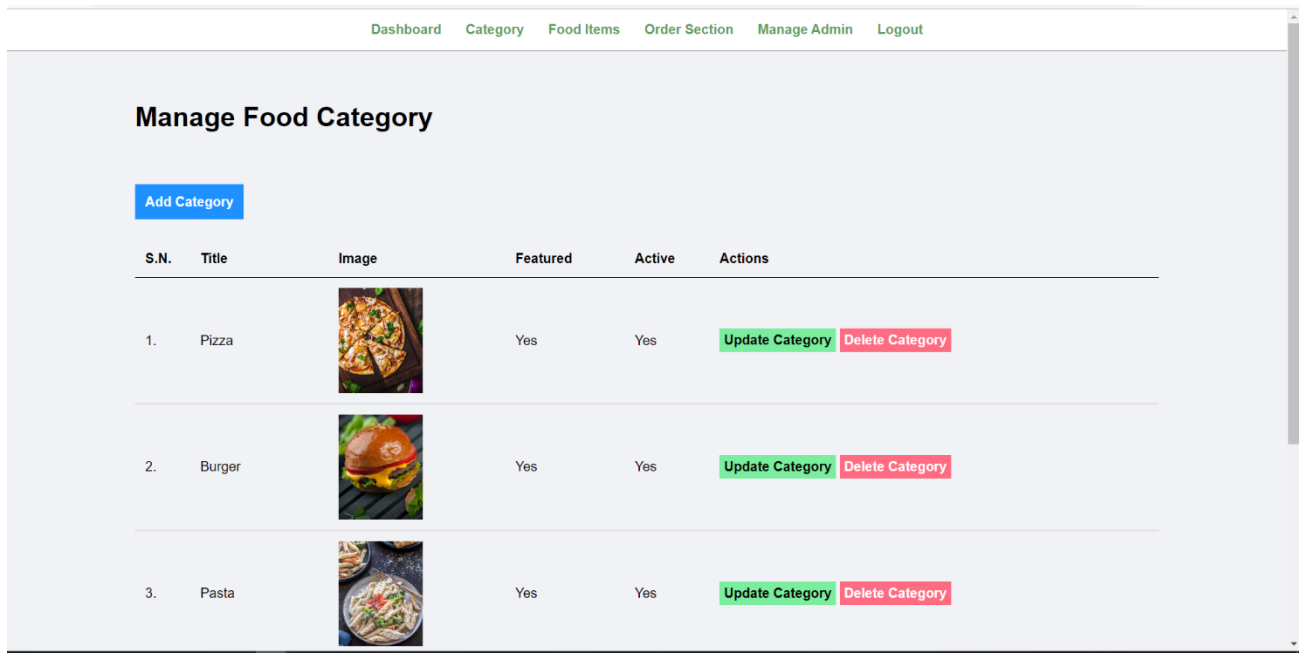

Figure 4.25: Manage Food category.

From here, Canteen Admin can add, update, delete food category.

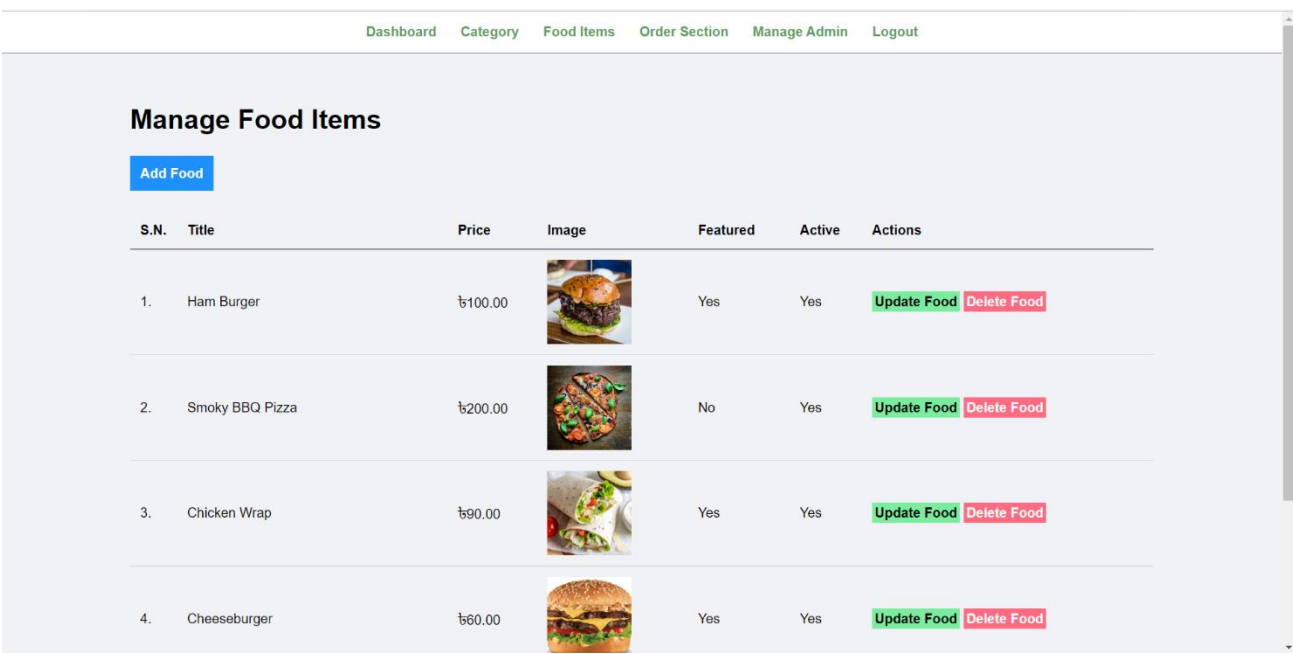

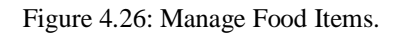

From here, Canteen Admin can add, update, delete food items.

|                         |                        |                               | <b>Dashboard</b> |     | Category     | <b>Food Items</b>     | <b>Order Section</b>         | <b>Manage Admin</b> | Logout         |                |                        |
|-------------------------|------------------------|-------------------------------|------------------|-----|--------------|-----------------------|------------------------------|---------------------|----------------|----------------|------------------------|
|                         |                        | <b>Manage Food Order</b>      |                  |     |              |                       |                              |                     |                |                |                        |
| #                       | <b>Order Date</b>      | Food                          | <b>Price</b>     | Qty | <b>Total</b> | <b>Status</b>         | <b>Customer</b>              | <b>Contact</b>      | <b>Email</b>   | <b>Address</b> | <b>Actions</b>         |
|                         | 2022-08-12<br>08:56:49 | Cheeseburger                  | $t_{60,00}$ 2    |     |              | to 120.00 Ordered     | MiahMohammadTamjid1623155710 |                     | miah@gmail.com | $E - 518$      | <b>Update</b><br>Order |
| $\overline{\mathbf{2}}$ | 2022-08-12<br>08:56:24 | Grilled<br>Cheese<br>Sandwich | $t_{50.00}$ 1    |     | $t_{50.00}$  | On<br><b>Delivery</b> | MiahMohammadTamjid1623155710 |                     | miah@gmail.com | $E - 211$      | Update<br>Order        |
|                         | 2022-08-12<br>08:55:49 | Ham Burger                    | $t_{100.001}$    |     |              | t5100.00 Delivered    | MiahMohammadTamjid1623155710 |                     | miah@gmail.com | $E-201$        | Update<br>Order        |

Figure 4.27: Manage Food Orders.

From here, Canteen Admin can update orders.

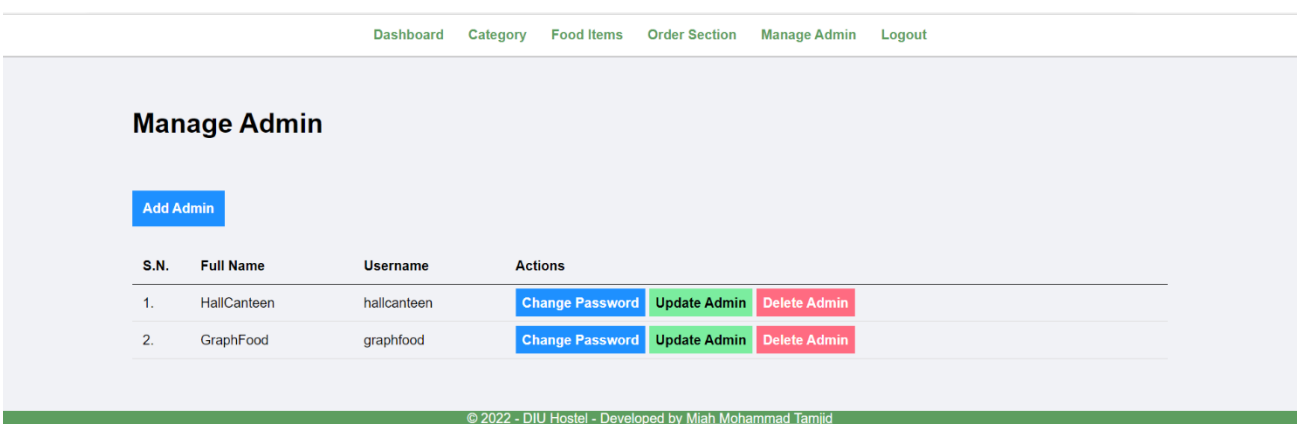

Figure 4.28: Manage Canteen Admins.

From here, Canteen Admin can manage new admins.

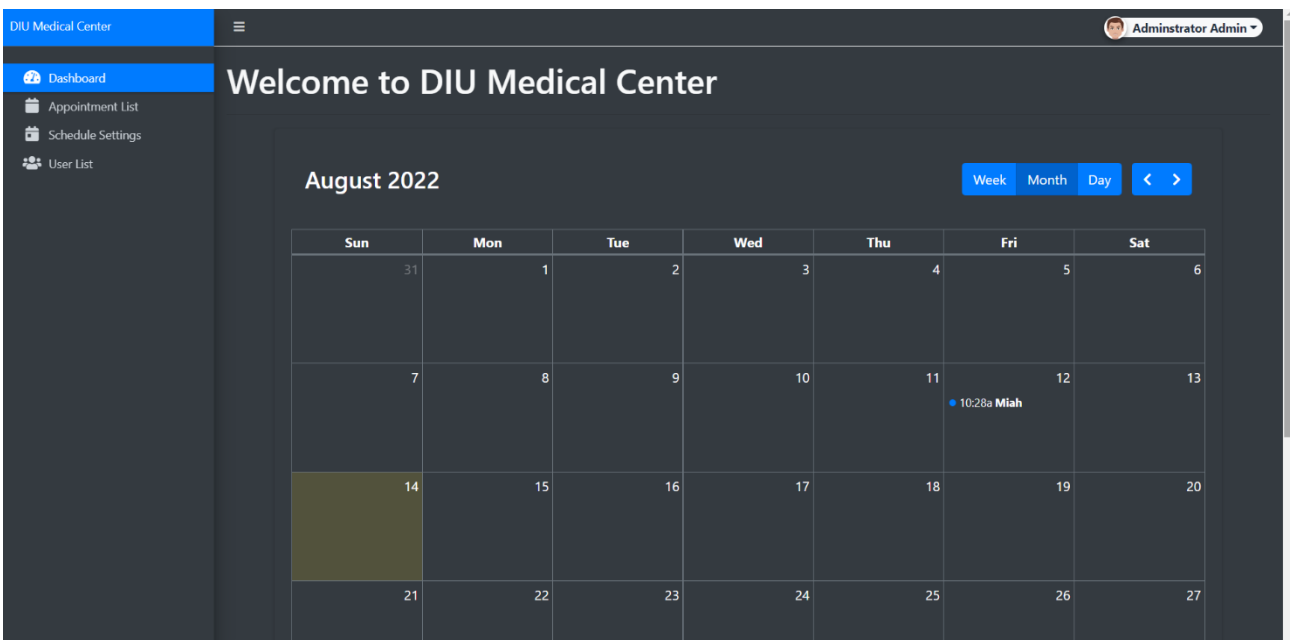

Figure 4.29: DIU Medical Center Admin Panel.

From here, Doctor can see patients.

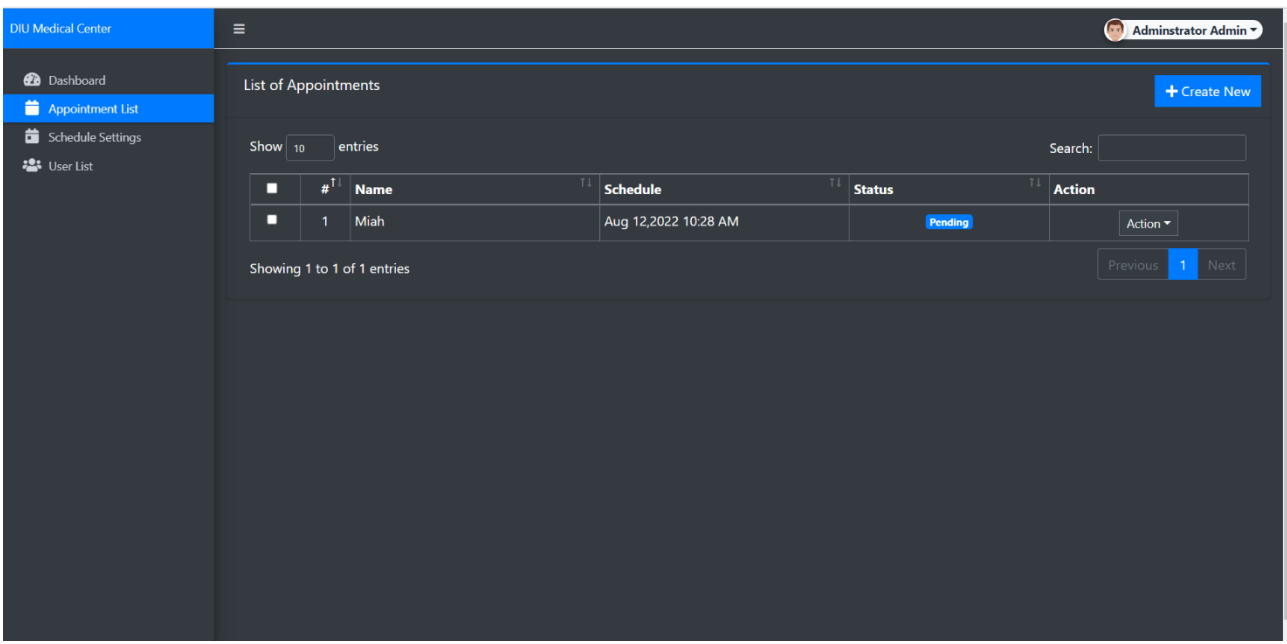

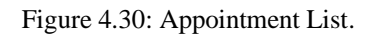

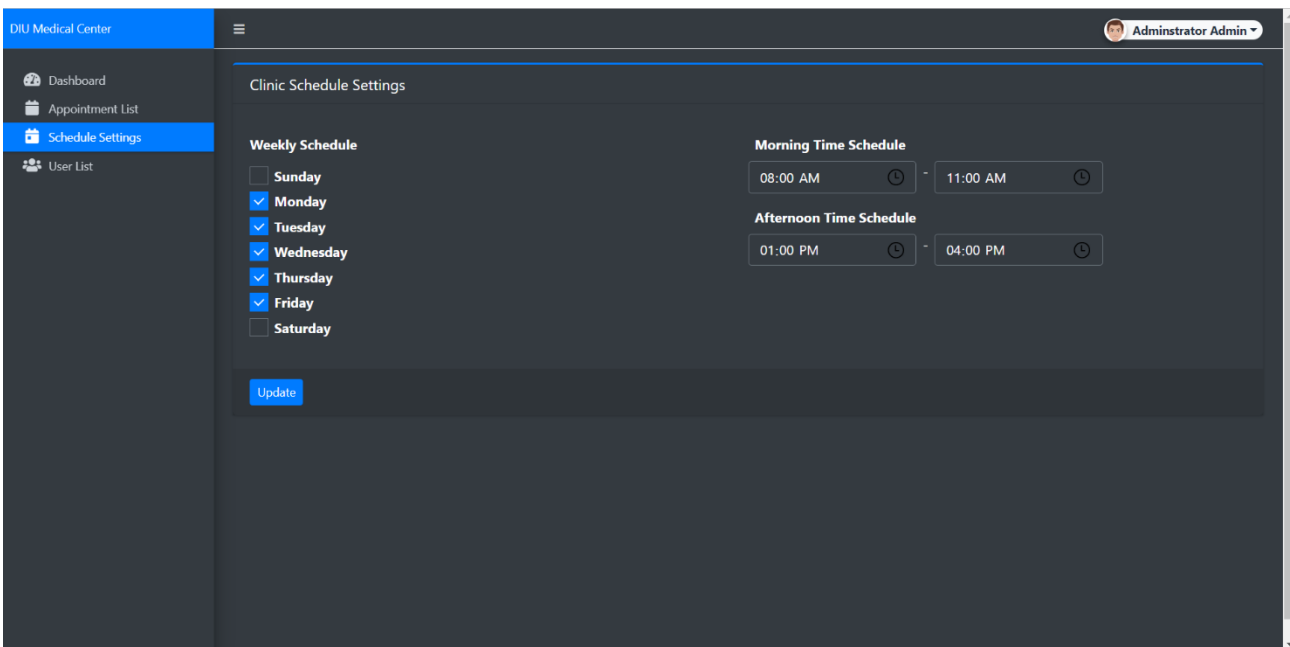

Figure 4.31: Doctor Schedule.

From here, Doctor can create schedules.

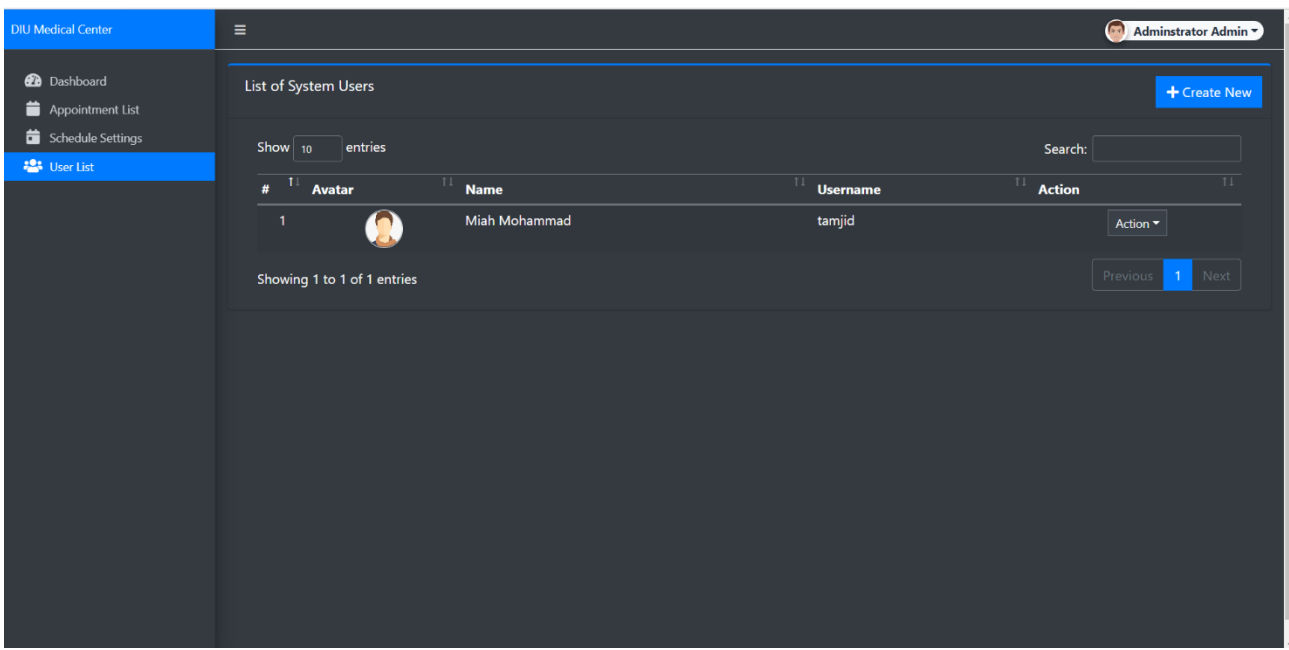

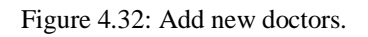

### <span id="page-39-0"></span>**4.3 Back-end Design**

Our project's back-end is divided between HTML and PHP [8] sections; PHP is a serverside scripting language designed primarily for web development but also utilized as a broadly beneficial programming language. An intuitive user interface is planned and created using HTML components. In order to create an interface among PHP and HTML components, we employed document expansion. The MySQL [9] data base was employed.

The following figure 4.33 shows the Source Code of our system.

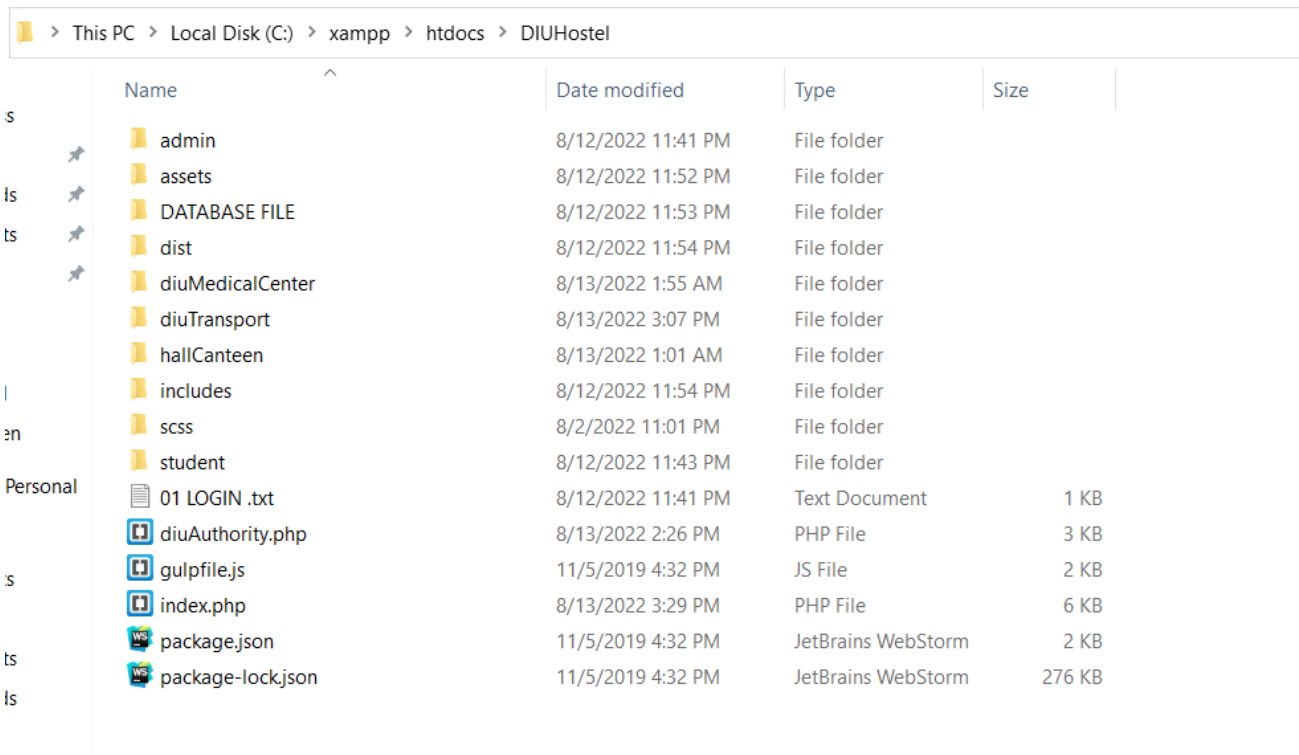

Figure 4.33: Source Code.

### <span id="page-40-0"></span>**4.4Interaction Design and UX**

Help development key for any danger what is once in a while an ideal norm between a system and customer. This is an elicited structure that will help the customer with a recess with the system easily. It urges the customer to save their time. A few estimates exist on how a structure or program should be presented to clients in order to enhance their experience. For instance, iconography, typography, and button labels that influence consumer collaboration.

## <span id="page-40-1"></span>**4.5Implementation of Requirements**

We need two different kinds of requirements. The requirements are:

# Hardware necessity.

# Software necessity.

Software is required:

Hardware Requirement: For the framework with the following setup to be operational,

one database server must be available.

# PC

# a single server-class grade PC that supports MySQL

# Database Server Software Requirement:

4.5.1 System Requirements

# PHP 5.2.4 and above (6.0 and up preferred);

# MySQL 5.0.4 and up

# Brackets

Web Sever

# Apache 2.x+ Web Server

4.5.2 Browser Conditions

# Use Firefox 5+

# Internet Explorer 9 and above

# 10+ Google Chrome

# Opera 10+

# Safari 5+

4.5.3 Development Environment

It is advised to use Localhost when developing. following servers are available for usage on us

PC development

# WAMPSEVER Windows

# Microsoft Windows XAMPP [10]

#### **4.6 Server**

The worker is responsible for all work. The communication with the system will be controlled by a particular application, referred to as a web worker. Whatever data the program needs is stored by a communal knowledge base worker. In addition, it will be utilized to execute programmed actions on the data that additionally arrives through the web worker. Lastly, I need a language to facilitate connections among the data base workers and web worker. All of this is obviously impossible without a functional framework. The web worker, programming language, and knowledge base worker we use ought to cooperate honestly with the functioning structure. There are a lot of web workers searching the world wide web. It is economically wise to implement the test automated framework. It is important and timely. For a social knowledge base, it definitely won't keep every ring and shout open, but for the vast majority of clients, there is plenty. PHP, APACHE, and MYSQL are all used by the WAMP or XAMPP worker. I utilize XAMPP [10] for progress. Additionally, we continue to live it on a cloud SERVER following that.

## **CHAPTER 5**

## **IMPLEMENTATION AND TESTING**

### <span id="page-42-1"></span><span id="page-42-0"></span>**5.1 Implementation of Database**

An important component of our knowledge base is our errands. We are aware that several knowledge bases organizational methods are in use around the world. We settle on MySQL for the job. The largest popular opensource database in the globe is MySQL. With its demonstrated performance, unwavering quality, and simplicity of use, MySQL has grown to become the go-to information foundation for digital applications. A social knowledge base with an open access organizational framework is MySQL. The following information relates to databases:

‡ Database name: diuhostel.

.

‡ 23 tables and each table have various areas.

There are 23 tables in our database, each with a separate share and clear credit that is contributing to the execution of our system.

## <span id="page-43-0"></span>**5.2 Database of diuhostel**

The following figure 5.1 shows the Database of DIU Hostel of our system.

| $\frac{1}{2}$ localhost / 127.0.0.1 / diuhostel $\times$<br>G<br>$\bigcirc$<br>$\leftarrow$ | localhost/phpmyadmin/db_structure.php?server=1&db=diuhostel                |     |                |                                                                                      |              |                                                    |                             |                                        |                                      |                | AÎ | $\sim$ | ≮≣              | 庙                         | $\sigma$<br><b>Part</b> | $\times$ |
|---------------------------------------------------------------------------------------------|----------------------------------------------------------------------------|-----|----------------|--------------------------------------------------------------------------------------|--------------|----------------------------------------------------|-----------------------------|----------------------------------------|--------------------------------------|----------------|----|--------|-----------------|---------------------------|-------------------------|----------|
|                                                                                             | El Server: 127 0.0.1 » [ Database: diuhostel                               |     |                |                                                                                      |              |                                                    |                             |                                        |                                      |                |    |        |                 |                           |                         | 数 云      |
| phpMyAdmin                                                                                  |                                                                            |     |                |                                                                                      |              | Export <b>in Import Conductions all Privileges</b> |                             |                                        | Routines <b>O</b> Events 28 Triggers |                |    |        |                 |                           |                         |          |
| <b>△图9回卷6</b>                                                                               | Structure                                                                  |     |                | SQL Search Query                                                                     |              |                                                    |                             |                                        |                                      |                |    |        | <b>Tracking</b> | $\blacktriangledown$ More |                         |          |
| Recent Favorites                                                                            | $\Box$ admin                                                               |     |                | Browse M Structure & Search Zi Insert E Empty O Drop                                 |              |                                                    | 1 InnoDB latin1 swedish ci  |                                        | 16.0 KiB                             |                |    |        |                 |                           |                         |          |
|                                                                                             | $\Box$ adminiog                                                            |     |                | Browse A Structure & Search 3- Insert Empty O Drop                                   |              |                                                    |                             | 0 InnoDB latin1_swedish_ci             | 16.0 KiB                             |                |    |        |                 |                           |                         |          |
| $\equiv$ chatting<br>diuhostel                                                              | $\Box$ appointments                                                        |     |                | Structure Search 3- Insert Me Empty O Drop                                           |              |                                                    |                             | 6 InnoDB utf8mb4 general ci            | 16.0 KiB                             |                |    |        |                 |                           |                         |          |
| $\overline{\phantom{a}}$ New                                                                | $\Box$ bus_admin                                                           |     |                | ● <b>同 Browse</b> 【 Structure ● Search 】 Insert ■ Empty ● Drop                       |              |                                                    | 1 InnoDB latin1 swedish ci  |                                        | 16.0 KiB                             |                |    |        |                 |                           |                         |          |
| $+ -$ admin                                                                                 | $\Box$ courses                                                             |     |                | Structure Search 3i Insert Empty O Drop                                              |              |                                                    |                             | 7 InnoDB latin1 swedish ci             | 16.0 KiB                             |                |    |        |                 |                           |                         |          |
| $+$ admining                                                                                | $\Box$ customer                                                            |     |                | Search 3- Insert F Empty O Drop                                                      |              |                                                    |                             | 4 InnoDB latin1 swedish ci             | 16.0 KiB                             |                |    |        |                 |                           |                         |          |
| $+ - \nu$ appointments                                                                      | $\Box$ location                                                            |     |                | Browse M Structure & Search 3-i Insert M Empty O Drop                                |              |                                                    |                             | 2 InnoDB utf8mb4 general ci            | $16.0$ KiB                           |                |    |        |                 |                           |                         |          |
| $+$ bus_admin                                                                               | $\Box$ patient_list                                                        |     |                | <b>Example 1</b> Browse A Structure & Search <b>3-i</b> Insert <b>Example 2</b> Drop |              |                                                    |                             | 1 InnoDB utf8mb4 general ci            | $16.0$ KiB                           |                |    |        |                 |                           |                         |          |
| $+-$ courses                                                                                | patient_meta                                                               |     |                | ★ Browse M Structure & Search Tilnsert PEmpty O Drop                                 |              |                                                    |                             | 8 InnoDB utf8mb4 general ci            | 32.0 KiB                             |                |    |        |                 |                           |                         |          |
| $+ -$ customer                                                                              | $\Box$ registration                                                        |     |                | <b>Search 3- Insert For Empty O Drop</b>                                             |              |                                                    |                             | 2 InnoDB latin1_swedish_ci             | 16.0 KiB                             |                |    |        |                 |                           |                         |          |
| $+ -$ location<br>$+ -$ patient_list                                                        | $\Box$ reserve                                                             |     |                | Search 3ill Insert Mempty O Drop                                                     |              |                                                    | 4 InnoDB latin1_swedish_ci  |                                        | 16.0 KiB                             |                |    |        |                 |                           |                         |          |
| + patient_meta                                                                              |                                                                            |     |                |                                                                                      |              |                                                    |                             |                                        |                                      |                |    |        |                 |                           |                         |          |
| <b>The registration</b>                                                                     | $\Box$ rooms                                                               |     |                | Search 3i Insert Filempty O Drop                                                     |              |                                                    | 9 InnoDB latin1_swedish_ci  |                                        | 16.0 KiB                             |                |    |        |                 |                           |                         |          |
| $+ -$ reserve                                                                               | $\Box$ route                                                               |     |                | Search 3: Insert El Empty O Drop                                                     |              |                                                    |                             | 4 InnoDB latin1 swedish ci             | 16.0 KiB                             |                |    |        |                 |                           |                         |          |
| $+ -$ rooms                                                                                 | □ schedule_settings → Browse A Structure & Search 3- Insert → Empty ● Drop |     |                |                                                                                      |              |                                                    |                             | 3 InnoDB utf8mb4 general ci 16.0 KiB   |                                      |                |    |        |                 |                           |                         |          |
| $+-\ne$ route                                                                               | $\Box$ states                                                              |     |                | Browse M Structure & Search 3- Insert M Empty O Drop                                 |              |                                                    | 8 MyISAM latin1 swedish ci  |                                        | 2.2 KiB                              |                |    |        |                 |                           |                         |          |
| + schedule_settings                                                                         | $\Box$ system_info                                                         |     |                | Search 3- Insert FEmpty ODrop                                                        |              |                                                    |                             | 5 InnoDB utf8mb4 general ci            | 16.0 KiB                             |                |    |        |                 |                           |                         |          |
| $+$ states                                                                                  | $\Box$ tbl_admin                                                           |     |                | Structure Search Zinsert PEmpty Onop                                                 |              |                                                    | 2 InnoDB utf8 general ci    |                                        | 16.0 KiB                             |                |    |        |                 |                           |                         |          |
| + system_info<br>$+$ tbl_admin                                                              | $\Box$ tbl_category                                                        |     |                | <b>Search 3- Insert Figure 19 Drop</b>                                               |              |                                                    | 5 InnoDB utf8_general_ci    |                                        | 16.0 KiB                             |                |    |        |                 |                           |                         |          |
| $+ -$ tbl_category                                                                          | $\Box$ tbl_food                                                            |     |                | A <b>Browse</b> Fistructure & Search <b>3-i</b> Insert <b>D</b> Empty ● Drop         |              |                                                    | 5 InnoDB utf8_general_ci    |                                        | 16.0 KiB                             |                |    |        |                 |                           |                         |          |
| $+$ tbl_food                                                                                | $\Box$ tbl_order                                                           |     |                | Search <b>3-</b> Insert to Empty ● Drop                                              |              |                                                    | 3 InnoDB utf8 general ci    |                                        | 16.0 KiB                             |                |    |        |                 |                           |                         |          |
| $+ -$ tbl_order                                                                             | $\Box$ userlog                                                             |     |                | Structure Search 3- Insert Enpty O Drop                                              |              |                                                    | 10 InnoDB latin1_swedish_ci |                                        | 16.0 KiB                             |                |    |        |                 |                           |                         |          |
| the userlog                                                                                 | $\Box$ userregistration                                                    |     |                | Search 3- Insert F Empty O Drop                                                      |              |                                                    |                             | 4 InnoDB latin1 swedish ci             | 16.0 KiB                             |                |    |        |                 |                           |                         |          |
| $+$ userregistration                                                                        | $\Box$ users                                                               |     |                | Structure Search 3i Insert Me Empty O Drop                                           |              |                                                    |                             | 2 InnoDB utf8mb4 general ci            | $16.0$ KiB                           |                |    |        |                 |                           |                         |          |
| $+-$ users                                                                                  | 23 tables                                                                  | Sum |                |                                                                                      |              |                                                    |                             | 96 InnoDB utf8mb4_general_ci 370.2 KiB |                                      | e <sub>B</sub> |    |        |                 |                           |                         |          |
| hardwarestore<br>$H = hms$                                                                  | De Console Check all                                                       |     | With selected: |                                                                                      | $\checkmark$ |                                                    |                             |                                        |                                      |                |    |        |                 |                           |                         |          |

Figure 5.1: Database of DIU Hostel.

## <span id="page-43-1"></span>**5.3 Testing Implementation**

Testing is a subset of motions that may be planned for development and carried out in a systematic way. Testing is carried out by the software's creator in collaboration with an experienced test team. After the method is implemented, the program has to be verified for precise outcomes and responses. because nothing may be carried out exactly as planned during implementation. Therefore, the flaws cannot be found and subsequently addressed without testing. System monitoring is thus a crucial phase of systems improvement.

#### <span id="page-43-2"></span>**5.4Test plan**

A test plan is conducted prior to testing. A sound test plan documents inputs related to the test, the procedures utilized to conduct off the testing, and the standard views or outcomes. In general, compared to the intricacy of the upcoming programmed forms, test methods range from extremely basic to astounding.

## <span id="page-44-0"></span>**5.5Unit Testing**

Unit testing axes check attempt around the littlest unit of the structure plan the produce part or module. All the sources of info taken every module will be tried by testing erudition and notable outcomes when adding consent will issue. For a successful login, a user must need a DIU email. Diu offers a particular email address. No one may use these services if the email is not in the diu format. I will use diu email format so that I can easily identify our student for a password a user needs to provide at least 6 digits.

Student name and guardian name must be a string value. The number and special characters are not allowed.

## <span id="page-44-1"></span>**5.6Test Result and Report**

Results are the rule import of my task. As an issue of the first consequence, my attempt is result organized. Each attempt needs a yield, therefore. As symbolized by our testing foundation I have discovered each mediocre result. I produced the essential tests according to sequence rules. Conspicuous investigations have been made for a particular method and taken care of all examination results fittingly to reveal all results. This will make a decision with a better quality of correctness.

#### **CHAPTER 6**

### <span id="page-45-0"></span>**IMPACT ON SOCITY, ENVIRONMENT AND SUSTAINABLITY**

## **6.1 Impact of Society**

Students will benefit the most from using my website. This site will make the regular tasks of students much easier. Besides, many tasks of the university authorities will be simplified, saving a lot of time.

#### **6.2 Impact on Environment**

You will not only have a competitive advantage by having a management system that is in place and has been accredited, especially in environmental problems, but you will also be able to show to other firms how to be ethical and conscientious, which will help you build your reputation. The growth in your sales and income is another advantage of adhering to this guideline. Using recyclable materials is one of the simplest ways to get started; one action can help your company considerably minimize its environmental impact while also generating a sizable replacement cost. Water usage is decreased when eco-friendly or reusable materials are used, thus I advise you to swap out paper or napkins with goods that are especially recyclable or simple to break down in any presentation. Make an effort to distribute the resources needed to satisfy the requirements of your visitors, eliminate and manage any waste, and optimize the use of natural resources like water and energy.

#### **6.3 Ethical Aspects**

Managers who act ethically promote collaboration and coordination at work. Additionally, it enables the formation of strong bonds with major stakeholders including employees, government officials, and shareholders. Management ethics places an emphasis on fair pay, pleasant working conditions, and enticing reward structures.

## **6.4 Sustainability Plan**

By using this website, students will learn more about the era, while also freeing up their time to focus on other activities. You can spend more time for yourself without spending too much time on unnecessary work. Similarly, authorities can take their plans to a higher level.

#### **CHAPTER 7**

### **CONCLUSION & FUTURE SCOPE**

#### <span id="page-47-1"></span><span id="page-47-0"></span>**7.1 Discussion**

The DIU Hostel is made for DIU students who wish to oversee different hostel operations and is highly helpful for managing DIU hostel allocation and bulk free calculations. This bundle will prove to be effective in meeting all of Diu's criteria. The specific project addresses hostel management issues while minimizing issues that arise if tasks are conducted out manually. After the shortcomings of the current system are identified, an automated solution that is better user-friendly and GUI-focused and will operate within the present systems is designed.

#### <span id="page-47-2"></span>**7.2 Conclusion and Future Scope**

DIU Hostel is an adaptable and user-friendly program for the dorms at the university. The DIU Hostel Project may handle dorm rooms, students' data, the procedure for assigning rooms to students, the hall canteen, the DIU Medical Center, DIU Transportation, etc. DIU Hostel is an adaptable, user-friendly piece of technology that supports hostel managers. In future some more things could be updated like chatbot system, live chat conversation with hall authority, DIU Transport admin panel etc. This project's technology is extremely adaptable and may be updated to meet the demands of the DIU Authority.

©Daffodil International University 39

#### **REFERENCES**

[1] Hostel Management System, available at <<

[https://www.freestudentprojects.com/studentprojectreport/project-](https://www.freestudentprojects.com/studentprojectreport/project-%20synopsis/hostel-management-system-php/) synopsis/hostel-

[management-system-php/](https://www.freestudentprojects.com/studentprojectreport/project-%20synopsis/hostel-management-system-php/) >>, last accessed on 05-Aug-2022 at 8:14pm

[2] Business Process Model, available at  $\ll$  <https://lucid.app/> $\gg$ , last accessed on 07-Aug-2022 at 8:14pm.

[3] Use case diagram, available at << [https://warren2lynch.medium.com/all-you-need-to](https://warren2lynch.medium.com/all-you-need-to-know-%20about-use-case-modeling-828756da3215)know- [about-use-case-modeling-828756da3215](https://warren2lynch.medium.com/all-you-need-to-know-%20about-use-case-modeling-828756da3215) >>, last accessed on 05-Jan-2022 at 10:20pm.

[4] E-R Diagram, available at << [Database ER diagram \(crow's foot\): Lucidchart](https://lucid.app/lucidchart/0399a2c3-ce5f-4464-8b7a-761c150e2fc9/edit?page=0_0) >>, last accessed on 07-Aug-2022 at 8:54pm.

[5] Data Flow Diagram, available at << [https://www.visual-paradigm.com/tutorials/data](https://www.visual-paradigm.com/tutorials/data-flow-%20diagram-dfd.jsp)flow-[diagram-dfd.jsp](https://www.visual-paradigm.com/tutorials/data-flow-%20diagram-dfd.jsp)  $\gg$ , last accessed on 10-Aug-2022 at 12:14pm.

[6] [https://qalliance.org/2021/10/08/iso-14001-environmental-management-system-in](https://qalliance.org/2021/10/08/iso-14001-environmental-management-system-in-the-hotel-sector/)[the-hotel-sector/](https://qalliance.org/2021/10/08/iso-14001-environmental-management-system-in-the-hotel-sector/) 07-Jan-2022 at 9:14am.

[7] Server, available at << [https://www.computerhope.com/jargon/s/server.html >>, last](https://www.computerhope.com/jargon/s/server.html%20%3e%3e,%20last%20accessed%20on%2007-Jan-2022%20at%208:14pm.)  [accessed on 07-Jan-2022 at 8:14pm.](https://www.computerhope.com/jargon/s/server.html%20%3e%3e,%20last%20accessed%20on%2007-Jan-2022%20at%208:14pm.)

[8] PHP, available at << https:/[/www.php.net/](http://www.php.net/) >>, last accessed on 07-Jan-2022 at 10:10pm.

[9] MY SQL, available at << <https://dev.mysql.com/doc/> >>, last accessed on 07-Jan-2022 at 11:11pm.

[10] XAMP, available at << <https://www.apachefriends.org/index.html> >>, last accessed on 20-Dec-2021 at 12:00pm.

[11] available at << [https://www.tutorialspoint.com](https://www.tutorialspoint.com/) >> January 2022 at 12:14pm.

[12] available at <<<https://developer.mozilla.org/en-US/docs/Web/JavaScript> >>, last accessed on January 2022 at 12:00pm.

[13] available at << [https://jquery.com/ >>, last accessed on February 2022](https://jquery.com/%20%3e%3e,%20last%20accessed%20on%20February%202022) at 11:14am.

[14] available at << [https://getbootstrap.com/ >>, last accessed on March 2022](https://getbootstrap.com/%20%3e%3e,%20last%20accessed%20on%20March%202022%5d) at 5:14am.

[15] W3schools.com, available at << https://www.w3schools.com/mySQl

[https://getbootstrap.com/ >>, last accessed on March 2022](https://getbootstrap.com/%20%3e%3e,%20last%20accessed%20on%20March%202022%5d) at 6:14am.

## **PLAGARISM CHACK**

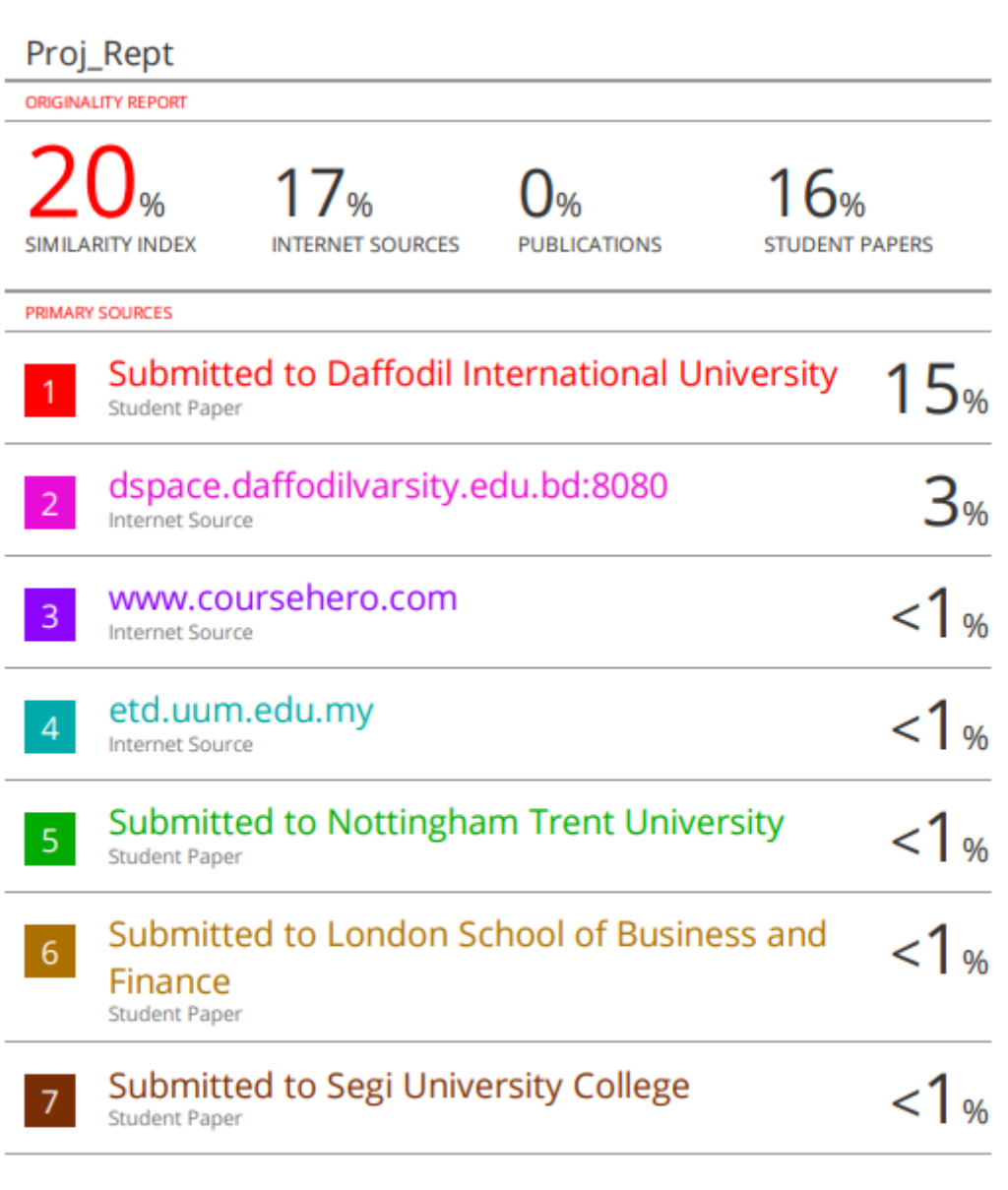

Exclude quotes Off Exclude bibliography Off **Exclude matches** Off